# **PERANCANGAN APLIKASI MONITORING GARDU DISTRIBUSI**

**SKRIPSI**

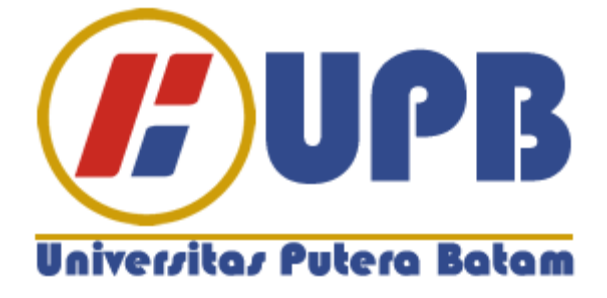

**Oleh :**

**Sukma Wirawan 150210173**

**PROGRAM STUDI TEKNIK INFORMATIKA FAKULTAS TEKNIK DAN KOMPUTER UNIVERSITAS PUTERA BATAM TAHUN 2019**

# **PERANCANGAN APLIKASI MONITORING GARDU DISTRIBUSI**

**SKRIPSI**

**Untuk memenuhi salah satu syarat guna memperoleh gelar Sarjana**

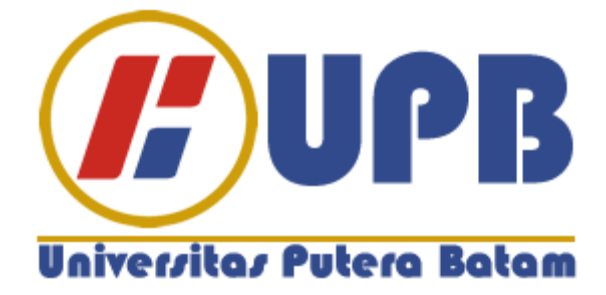

**Oleh:**

**Sukma Wirawan 150210173**

**PROGRAM STUDI TEKNIK INFORMATIKA FAKULTAS TEKNIK DAN KOMPUTER UNIVERSITAS PUTERA BATAM TAHUN 2019**

## **PERNYATAAN**

Dengan ini saya menyatakan bahwa:

- 1. Skripsi ini adalah asli dan belum pernah diajukan untuk mendapatkan gelar akademik (sarjana, dan/atau magister), baik di Universitas Putera Batam maupun di perguruan tinggi lain.
- 2. Skripsi ini adalah murni gagasan, rumusan, dan penelitian saya sendiri, tanpa bantuan pihak lain, kecuali arahan pembimbing.
- 3. Dalam skripsi ini tidak terdapat karya atau pendapat yang telah ditulis atau dipublikasikan orang lain, kecuali secara tertulis dengan jelas dicantumkan sebagai acuan dalam naskah dengan disebutkan nama pengarang dan dicantumkan dalam daftar pustaka.

Pernyataan ini saya buat dengan sesungguhnya dan apabila dikemudian hari terdapat penyimpangan dan ketidakbenaran dalam pernyataan ini, maka saya bersedia menerima sanksi akademik berupa pencabutan gelar yang telah diperoleh, serta sanksi lainnya sesuai dengan norma yang berlaku di perguruan tinggi.

> Batam, 30 Juli 2019 Yang membuat pernyataan,

> > Sukma Wirawan 150210173

# **PERANCANGAN APLIKASI MONITORING GARDU DISTRIBUSI**

**Oleh Sukma Wirawan 150210173**

## **SKRIPSI**

**Untuk memenuhi salah satu syarat guna memperoleh gelar sarjana**

**Telah disetujui oleh pembimbing pada tanggal seperti tertera di bawah ini**

**Batam, 3 Agustus 2019**

**Very Karnadi, S.Kom., M.Kom Pembimbing**

## **ABSTRAK**

Untuk pencatatan atau dokumentasi informasi-informasi mengenai aset, saat ini PLN Batam masih menggunakan dokumen fisik lalu di masukan kedalam program Microsoft excel yang tentunya memiliki banyak kelemahan. Seperti adanya resiko salah ketik, terhapusnya data, tidak bisa digunakan secara bersamaan, tidak adanya histori perubahan data yang dilakukan atau *data log*. Sehingga keakuratan data yang dimiliki diragukan dan tentunya akan berdampak kepada laporan inventaris mengenai nilai aset-aset yang dimiliki perusahaan. Atas dasar itulah muncul sebuah ide untuk menyelesaikan permasalahan tersebut dengan membangun sebuah aplikasi monitoring untuk gardu distribusi. Berdasarkan uraian diatas, maka peneliti memutuskan untuk mengambil judul Perancangan Aplikasi Monitoring Gardu Distribusi. Penelitian ini menggunakan metode deskriptif kualitatif. Teknik pengumpulan data dengan menggunakan teknik studi pustaka, wawancara dan observasi. Penyusunan penelitian ini menggunakan perancangan metode *Rapid Application Development (RAD)* dan alat bantu yang peneliti gunakan untuk menganalisis adalah *Unified Modelling Language (UML)* yang terdiri dari *Use Case Diagram, Squence Diagram* dan *Activity Diagram*. Dan software yang peneliti gunakan dalam perancangan penelitian ini adalah Microsoft Visual Studio. Dari hasil penelitian yang dilakukan terbukti dapat membantu perusahaan terutama di bagian tertentu untuk memonitoring atau mengelola informasi-informasi mengenai aset yang di miliki oleh perusahaan.

**Kata Kunci** : *Rapid Application Development (RAD), Visual Studio,* Aplikasi, Aset*, Monitoring, Unified Modelling Language(UML)*

## **ABSTRACT**

*For the recording or documentation of information about assets, PLN Batam is currently still using physical documents and then input into the Microsoft Excel program which certainly has many weaknesses. Such as the risk of typos, data deletion, can not be used simultaneously, there is no history of data changes made or log data. So the accuracy of the data owned is doubtful and will certainly have an impact on inventory reports regarding the value of assets owned by the company. Based on that, an idea emerged to solve the problem by building a monitoring application for distribution substations. Based on the description above, the researchers decided to take the title of Distribution Distribution Monitoring Application Design. This study used descriptive qualitative method. Data collection techniques using literature study, interview and observation techniques. The preparation of this research uses the design method of Rapid Application Development (RAD) and the tools that researchers use to analyze are Unified Modeling Language (UML) consisting of Use Case Diagrams, Squence Diagrams and Activity Diagrams. And the software that researchers used in the design of this study was Microsoft Visual Studio. From the results of research conducted proven to help companies, especially in certain parts to monitor or manage information about assets owned by the company.*

*Keywords: Rapid Application Development (RAD), Visual Studio, Applications, Assets, Monitoring, Unified Modeling Language (UML*)

## **KATA PENGANTAR**

Puji dan syukur atas kehadirat Tuhan Yang Maha Esa yang telah melimpahkan segala rahmat dan karuniaNya, sehingga penulis dapat menyelesaikan laporan tugas akhir yang merupakan salah satu persyaratan untuk menyelesaikan program studi strata satu (S1) pada Program Studi Teknik Informatika Universitas Putera Batam. Penulis menyadari bahwa skripsi ini masih jauh dari sempurna. Karena itu, kritik dan saran akan senantiasa penulis terima dengan senang hati. Dengan segala keterbatasan, penulis menyadari pula bahwa skripsi ini takkan terwujud tanpa bantuan, bimbingan, dan dorongan dari berbagai pihak. Untuk itu, dengan segala kerendahan hati, penulis menyampaikan ucapan terima kasih kepada:

- 1. Rektor Universitas Putera Batam.
- 2. Ketua Program Studi Teknik Informatika Universitas Putera Batam.
- 3. Bapak Very Karnadi, S.Kom., M.Kom selaku pembimbing Skripsi pada Program Studi Teknik Informatika Universitas Putera Batam.
- 4. Dosen dan Staff Universitas Putera Batam.
- 5. Keluarga yang selalu memberikan doa dan motivasi yang baik.
- 6. Nadya Shabira Adiandini Tercinta yang selalu setia menemani.
- 7. Andri Harjuli, Irwansyah, Hadi Saputro, Muhammad Badrus Zaman, Muhammad Marcelleno Arief Satria, Yakobus Oda Leko. Selaku sahabat yang selalu bersama serta mendukung saya dari semester 1 sampai dengan pembuatan skripsi ini.
- 8. Rekan-rekan mahasiswa/i Universitas Putera Batam yang turut memberikan doa dan dukungannya
- 9. Serta pihak-pihak lain yang tidak dapat disebutkan satu per satu.

Semoga Tuhan membalas kebaikan dan selalu mencurahkan hidayah serta taufikNya, Amin.

Batam, 29 Juli 2019

Penulis

# **DAFTAR ISI**

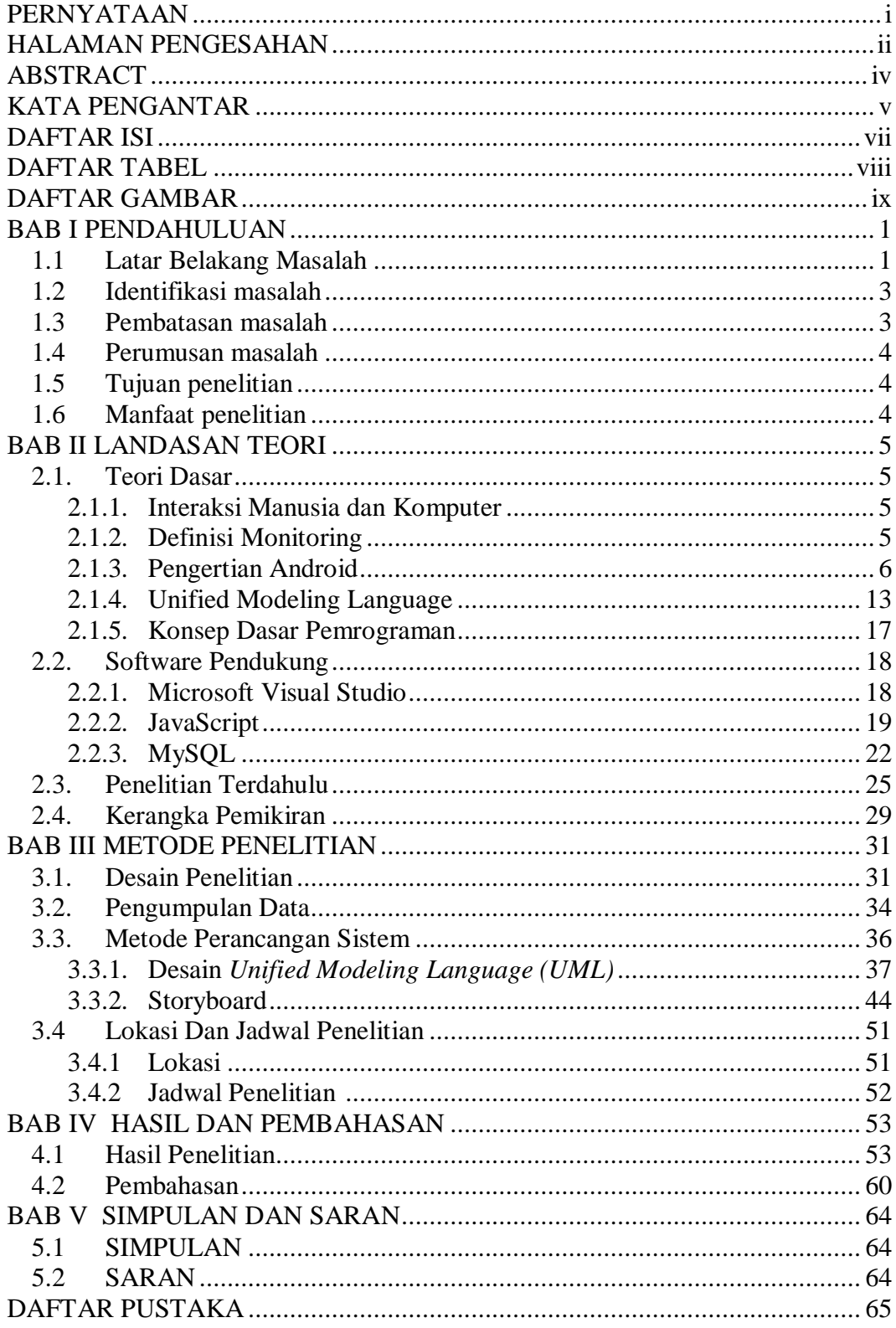

# **DAFTAR TABEL**

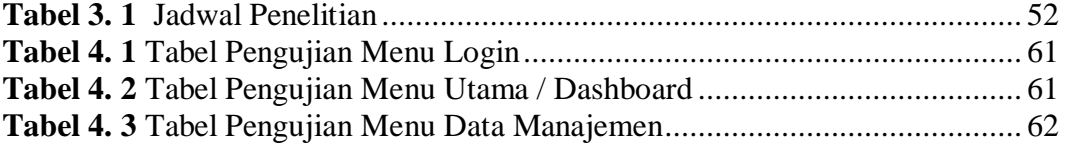

# **DAFTAR GAMBAR**

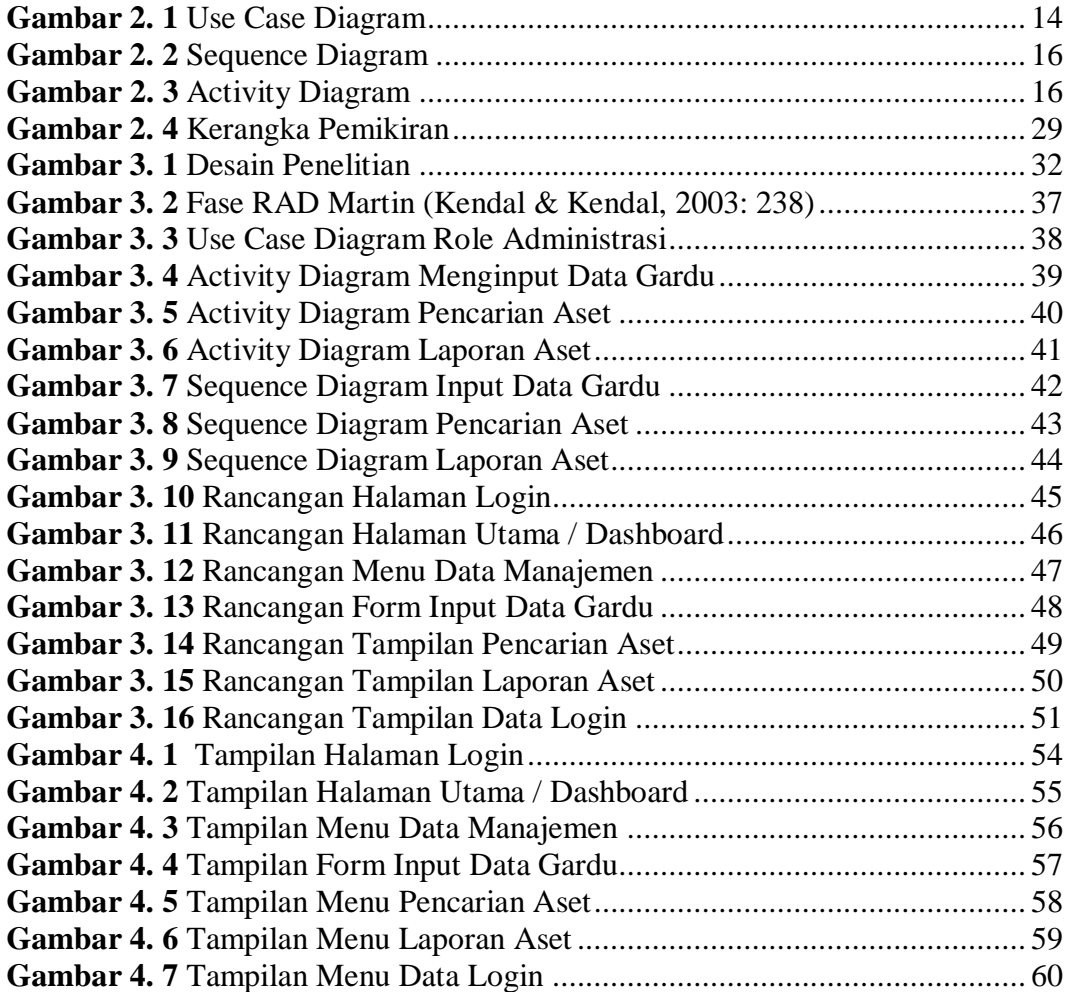

#### **BAB I**

## **PENDAHULUAN**

#### **1.1 Latar Belakang Masalah**

Teknologi informasi sudah banyak mempengaruhi kehidupan masyarakat dalam beberapa tahun terakhir. Saat ini dunia teknologi mengalami perkembangan yang sangat pesat dan memberikan dampak yang sangat luar biasa bagi manusia di berbagai bidang, mulai dari kedokteran, transportasi, hiburan, bisnis dan pendidikan. Saat ini perusahaan-perusahaan yang bergerak di dunia teknologi sedang berlomba-lomba membuat inovasi baru dan pelayanan yang lebih baik agar lebih praktis dan mudah digunakan.

Salah satu jenis teknologi informasi yang bisa digunakan oleh perusahaan adalah teknologi informasi yang dapat mempermudah pengelolaan data, sehingga dapat menghasilkan laporan yang berguna. Dengan adanya teknologi informasi manajemen di dalam perusahaan dapat meningkatkan pelayanan, mengkoordinasikan setiap bagian dalam perusahaan serta meningkatkan kualitas kebijakan dalam manajemen. Dan salah satu aspek dalam perusahaan yang membutuhkan teknologi informasi adalah dalam hal pengelolaan/manajemen aset.

PT PLN Batam merupakan perusahaan penyedia tenaga listrik, seiring berjalannya waktu konsumsi tenaga listrik semakin tumbuh pesat, sehingga di perlukan juga perluasan jaringan dan gardu distribusi untuk melayani kebutuhan energi listrik. Gardu distribusi sebagai pusat pendistribusian energi listrik ke

konsumen yang terdiri dari beberapa komponen pelatan listrik, kubikel (Saklar TM), Trafo distribusi, Rak TR (Panel hubung bagi tegangan rendah) dan kabel outgoing jurusan. Aset-aset seperti kubikel, trafo dan rak tr harus di identifikasi, di kelola, dan di rawat dengan baik agar kondisinya selalu optimal. Berdasarkan data yang dimiliki oleh PT PLN Batam, jumlah gardu distribusi yang ada sudah mencapai 1513 dan akan terus bertambah seiring berjalannya waktu, tentunya di perlukan sebuah aplikasi monitoring untuk aset-aset tersebut.

Monitoring adalah proses pengumpulan dan analisis informasi berdasarkan indikator yang ditetapkan secara sistematis dan berkelanjutan tentang kegiatan/program sehingga dapat dilakukan tindakan koreksi untuk penyempurnaan program/kegiatan itu selanjutnya. (Sari, Remawati, & Widada, n.d.) . Perlunya memonitoring aset di dalam perusahaan yaitu untuk mengetahui kondisi, letak, dan jenis aset yang dimiliki sehingga bisa melakukan tindakan preventif apabila terdapat aset yang kondisinya sudah tidak memenuhi persyaratan operasional.

Untuk pencatatan atau dokumentasi informasi-informasi mengenai aset tersebut, saat ini PLN Batam masih menggunakan dokumen fisik lalu di masukan kedalam program Microsoft excel yang tentunya memiliki banyak kelemahan. Seperti adanya resiko salah ketik, terhapusnya data, tidak bisa digunakan secara bersamaan, tidak adanya histori perubahan data yang dilakukan atau *data log*. Sehingga keakuratan data yang dimiliki diragukan dan tentunya akan berdampak kepada laporan inventaris mengenai nilai aset-aset yang dimiliki perusahaan.

Atas dasar itulah muncul sebuah ide untuk menyelesaikan permasalahan tersebut dengan membangun sebuah aplikasi monitoring untuk gardu distribusi. Berdasarkan uraian diatas, maka peneliti memutuskan untuk mengambil judul "

## **PERANCANGAN APLIKASI MONITORING GARDU DISTRIBUSI** "

## **1.2 Identifikasi masalah**

Bersadasarkan latar belakang penelitian diatas, maka dapat diidentifikasikan masalah sebagai berikut:

- 1. Kurangnya aplikasi yang bisa membantu untuk memonitor dan mengelola informasi mengenai aset-aset tersebut.
- 2. Informasi yang dimiliki mengenai aset diragukan karna adanya kemungkinan *human error*.
- 3. Aset yang tidak tercatat atau terhapus akan mempengaruhi nilai laporan aset.

## **1.3 Pembatasan masalah**

Agar penelitian lebih terarah, terfokus, dan tidak meluas, maka perlu adanya pembatasan masalah sebagai berikut :

- 1. Aplikasi ini hanya memuat informasi seperti jenis, merk, dan ukuran peralatan di dalam gardu distribusi.
- 2. Aplikasi ini akan dirancang berbasis android.
- 3. Database yang akan di gunakan pada aplikasi ini adalah *mysql*.

#### **1.4 Perumusan masalah**

Berdasarkan uraian latar belakang penelitian dan identifikasi masalah diatas, maka yang menjadi pokok permasalahan yang akan dianalisis dan dibahas dalam penelitian ini adalah:

- 1. Bagaimana merancang aplikasi monitoring gardu distribusi menggunakan metode Microsoft Visual Studio ?
- 2. Bagaimana mengimplementasikan aplikasi monitoring gardu distribusi di PLN Batam?

#### **1.5 Tujuan penelitian**

Berdasarkan latar belakang dan perumusan masalah maka tujuan penelitian ini adalah:

- 1. Membuat aplikasi yang berfungsi sebagai sarana informasi aset.
- 2. Memudahkan untuk menganalisa tindakan preventif.
- 3. Mengelola aset manajemen.

#### **1.6 Manfaat penelitian**

Dalam penelitian ini, tentunya ada manfaat yang bisa di berikan kepada, mahasiswa, perusahaan dan peneliti.

- 1. Bagi peneliti, mendapatkan pengalaman baru mengenai perancangan aplikasi berbasis web.
- 2. Bagi mahasiswa, penelitian ini bisa digunakan sebagai tambahan referensi untuk perancangan atau pengembangan sebuah aplikasi berbasis web.
- 3. Bagi perusahaan, dapat membantu dalam memanajemen aset yang dimiliki oleh perusahaan*.*

#### **BAB II**

## **LANDASAN TEORI**

#### **2.1. Teori Dasar**

#### **2.1.1. Interaksi Manusia dan Komputer**

Definisi interaksi manusia dan komputer adalah disiplin ilmu yang berkaitan dengan desain, evaluasi dan implementasi sistem komputer interaktif untuk penggunaan manusia, serta studi tentang fenomena utama yang terkait dengannya. (Mufti, 2015)

Interaksi manusia dan komputer adalah disiplin yang mempelajari hubungan antara orang dan komputer, termasuk desain, evaluasi dan implementasi antarmuka pengguna komputer, sehingga@mudah digunakan oleh orang-orang. Ilmu ini mencoba menemukan cara paling efisien untuk mendesain pesan elektronik. Sementara interaksi manusia dan komputer itu sendiri adalah serangkaian proses, dialog dan kegiatan yang dilakukan orang untuk berkomunikasi dengan komputer yang memberikan masukan dan umpan balik melalui antarmuka untuk mendapatkan hasil akhir yang diharapkan.

#### **2.1.2. Definisi Monitoring**

Menurut (Herliana & Rasyid, 2016) *Monitoring* dalam@bahasa Indonesia, dikenal sebagai pemantauan. Pemantauan adalah sebuah kegiatan untuk memastikan terwujudnya semua tujuan organisasi dan manajemen. Pada kesempatan lain, pemantauan juga didefinisikan sebagai langkah untuk menilai apakah kegiatan yang dilakukan sesuai dengan rencana, mengidentifikasi#masalah yang muncul, sehingga dapat segera ditangani, menilai apakah pola kerja dan manajemen yang di lakukan sudah sesuai untuk mencapai tujuan , mengetahui hubungan antara kegiatan dan tujuan untuk mendapatkan tingkat kemajuan (Sutabri, 2012). Monitoring#adalah pemantauan yang dapat dijelaskan sebagai kesadaran akan apa yang ingin#di ketahui, pemantauan tingkat tinggi dilakukan sehingga dapat melakukan pengukuran dalam waktu yang menunjukkan gerakan ke arah tujuan atau menjauh dari tujuan. Monitoring#akan memberikan informasi tentang status dan kecenderungan pengukuran dan evaluasi untuk diselesaikan dari waktu ke waktu, pemantauan umumnya dilakukan untuk tujuan tertentu, untuk memeriksa proses#berikut objek atau untuk mengevaluasi kondisi atau kemajuan menuju tujuan hasil manajemen atas efek tindakan dari beberapa jenis antara lain tindakan untuk mempertahankan manajemen yang sedang berjalan (Mardiani, 2013). Dengan kata lain, monitoring merupakan salah satu proses dalam kegiatan organisasi yang sangat penting yang dapat menentukan apakah tujuan suatu organisasi sedang dilaksanakan atau tidak. Tujuan pemantauan adalah#untuk memastikan bahwa tugas-tugas utama organisasi dapat dilaksanakan sesuai dengan rencana yang telah ditentukan sebelumnya.

#### **2.1.3. Pengertian Android**

Android merupakan#sebuah sistem operasi perangkat *mobile* berbasis *linux* yang mencakup sistem operasi, *middleware*, dan aplikasi. Beberapa pengertian lain dari Android, yaitu :

1. Merupakan plaform@terbuka *(open source)* bagi para@pengembang *(programmer)* untuk membuat aplikasi

- 2. Merupakan sistem#operasi yang dibeli oleh *Google Inc*. dari *Android Inc*.
- 3. Bukan bahasa pemrograman, akan tetapi#hanya menyediakan lingkungan hidup atau *Run Time Environment* yang disebut DVM *(Dalvik Virtual Machine*) yang telah dioptimasi untuk *device*/alat dengan sistem memory yang kecil. (Uriawan, Faroqi, & Fathonah, 2015)

Untuk mengembangkan@android, maka dibentuklah OHA ( *Open Handset Aliance), konsorium* dari 34@perusahaan *hardware*, *software*, dan telekomunikasi, termasuk@google, *HTC*, *intel*, *Motorola*, *Qualcomm*, T-*Mobile*, dan *Nvidia*.

Android adalah#platform *open source* yang komprehensif dan dirancang untuk *mobile devices*. Dikatakankomprehensif karena Android menyediakan semua *tools* dan *frameworks* yang lengkap untuk pengembangan aplikasi pada suatu *mobile device*. Sistem Android menggunakan *database* untuk menyimpan informasi penting yang diperlukan agar tetap tersimpan meskipun device dimatikan. Sedangkan menurut Vavru dan Ujbanyai (2014:9): "*Android is an extensive operating system created by Google, based on open source platform. It is computer software with open source code*. (Android adalah sistem operasi yang luas yang dibuat oleh Google, berdasarkan pada platform open source. Ini adalah perangkat lunak komputer dengan kode sumber terbuka)."

Pada saat perilisan pertama Android, 5 November 2007, Android bersama *Open Handset Alliance* menyatakan mendukung pengembangan standar terbuka pada perangkat seluler. Di lain pihak, Google merilis kodekode Android di bawah lisensi *Apache*, sebuah lisensi perangkat lunak dan standar terbuka perangkat seluler. Di dunia ini terdapat dua jenis distributor sistem operasi Android. Pertama yang mendapat dukungan penuh dari Google atau *Google Mail Service (GMS)* dan kedua adalah yang benar-benar bebas distribusinya tanpa dukungan langsung Google atau dikenal sebagai *Open Handset Distribution (OHD).*

Versi - versi Android saat ini:

1. Android 1.0

Platform Android pertama kali diluncurkan pada September 2008, meskipun setahun sebelumnya Google telah merilis versi beta yang diperkenalkan kepada khalayak ramai. Android versi pertama dikenal dengan julukan Android 1.0 (android one). Saat itu Google belum menamainya dengan nama pencuci mulut.

## 2. Android 1.1 (*Banana Bread*)

Sistem Operasi android yang rilis selanjutnya adalah *Banana Bread*, rilis pada bulan Februari 2009. Dan fitur ini juga tidak jauh berbeda dengan versi sebelumnya. HTC adalah salah satu ponsel Android pertama yang menggunakan versi ini.

## 3. Android 1.5 (*Cupcake*)

Rilis pada awal bulan April 2009 dan juga tidak jauh berbeda dengan versi Android sebelumnya. Hanya saja ada fitur tambahan seperti Support Bluetooth A2DP, AVRCP, Soft-keyboard dengan prediksi text dan record/watch videos.

#### 4. Android 1.6 (*Donut*)

Android Donut rilis pada 15 September 2009, dan mendapat fitur tambahan seperti Gesture Framework hingga Turn-by-turn navigation. Selain itu, Android ini juga terlihat lebih sempurna pada waktu itu. Dengan minimnya bug, ditambah lebih lengkapnya fitur-fitur yang disediakan Google.

## 5. Android 2.0 (*Eclair*)

Android versi 2.0 bernamakan Eclair dan rilis pada 26 Oktober 2009 silam. Yang selain bluetooth, Android versi ini juga mendapatkan fitur multitouch, Live Wallpaper dan juga flash kamera.

Selain itu, adapun beberapa fitur yang dapat anda nikmati dalam Android versi ini adalah yakni, HTML, Digital zoom, Support Microsoft Exchange, dan Updated UI.

#### 6. Android 2.2 9 (*Froyo)*

Pada bulan Mei 2010 lalu, Google telah merilis Android versi terbaru pada waktu itu. Yakni adalah Android 2.2 9 (Froyo). Versi ini merupakan salah satu sistem operasi Android yang juga telah disempurnakan, utamanya tentu untuk meningkatkan kecepatan kinerja suatu Android. Dan berikut ini adalah fitur dan perbaikan yang disediakan oleh Android versi 2.2 9

- a) Peningkatan Speed
- b) Implementasi JIT
- c) USB Tethering
- d) Aplikasi instalasi untuk perluasan memori
- e) Support file upload pada the browser

#### f) Animated GIFs

#### 7. Android 2.3 (*Gingerbread*)

Pada bulan Desember 2010 lalu, Google secara resmi merilis Android versi terbaru, Gingerbread. Yang secara fitur jelas sudah sangat sempurna. Ditambah lagi, Android versi 2.3 ini juga diadopsi oleh salah satu perusahaan Smartphone paling terkenal, yaitu Samsung dengan menanamkan sistem operasi ini dalam ponsel seri Nexus-nya.

## 8. Android 3.0 – 3.2 6 (*Honeycomb*)

H, untuk *Honeycomb* merupakan salah satu sistem operasi Android versi terbaru yang rilis pada bulan Februari 2011 silam. Namun, versi ini lebih ditujukkan untuk Tablet yang mana pada tahun itu sangat laris dipasaran.

#### 9. Android 4.0 (*Ice Cream Sandwich*)

Puncak kematangan Android yakni ketika pada versi ini, yang mana Ice Cream Sandwich rilis pada bulan Oktober 2011 silam. Dan operasi sistem ini mulai bekerja di semua jenis smartphone apapun. Selain bertambahnya fiturfitur menarik, Ice Cream Sandwich juga merupakan versi Android paling banyak disukai pada waktu itu. Bahkan, Android Ice Cream Sandwich juga dilengkapi dengan fitur ekstra multitasking dan notifikasi yang lebih banyak.

## 10. Android 4.1.2 (*Jelly Bean*)

Jelly Bean rilis pada 9 Juli 2012 lewat konferensi I/O Google. Versi ini merupakan salah satu versi Android yang kerap mendapatkan update fiturfitur yang berguna dan menarik, beberapa halnya adalah seperti memperbaiki rotasi layar, seperti Support resolusi video 4K, Support penulisan huruf Hebrew and Arabic dari kanan ke kiri, dan peningkatan kinerja, sistem keamanan dan masih banyak lainnya.

11. Android 4.4 (*Kitkat*)

Android versi inilah yang saat ini banyak digunakan oleh mayoritas masyarakat Indonesia. Kitkat adalah versi Android yang rilis pada 2013 lalu. pada versi ini, Android banyak mendapatkan pembaharuan fitur. Seperti, terdapat fitur Screen recording, untuk merekam kegiatan yang terjadi pada layar smartphone anda, New Translucent system UI, Peningkatan akses notifikasi, System-wide settings untuk closed captioning, Peningkatan kinerja dan masih banyak yang lainnya.

#### 12. Android 5.0 (*Lollipop*)

Rilis pada tahun 2014, Android yang satu ini lebih banyak menawarkan fitur tambahan untuk menyempurnakan fitur-fitur yang sudah ada. Dan Nexus 6 adalah salah satu ponsel yang paling pertama mencicipi Android versi ini. Selain itu, Google juga lebih menyempurnakan kinerja dari Android Lollipop sendiri.

#### 13. Android 6.0 (*Marshmallow*)

Android versi 6.0 merupakan salah satu sistem operasi Android yang rilis pada tahun 2015 silam, yang mana banyak membawa pembaharuan. Salah satunya adalah support USB Type-C. Tidak hanya itu saja, Android versi 6 ini serta memberikan fasilitas autentikasi sidik jari dan daya baterai yang lebih meningkat.

#### 14. Android 7.0 (*Nougat*)

Android Nougat versi 7.0 rilis pada bulan Agustus 2016 silam yang lebih meningkatkan kinerja versi Android sebelumnya. Selain itu, Android Nougat juga mendapatkan banyak fitur-fitur baru yang diantaranya seperti dapat multitasking, meningkatkan fitur Doze yang dulu telah rilis di Android versi sebelumnya. Dan inilah beberapa fitur terbaru yang terdapat pada Nougat.

- a) Support Multi window
- b) Dapat langsung membalas pesan dari jendela atau menu notifikasi.
- c) Tampilan panel notifikasi dan quick settings yang baru.
- d) Mode Doze yang ditingkatkan, (Doze Mode 2.0)
- e) Menu di antara system settings.
- 15. Android 8.0 (*Oreo*)

Android versi *Oreo* rilis pada bulan Agustus 2017 lalu. Tentu saja Android versi ini adalah versi final untuk sekarang ini. Beberapa fitur juga turut diluncurkan Google selaku pihak pengelola. Adapun fitur-fitur tersebut antara lain adalah:

- a) Android O lebih fokus pada kecepatan dan efisiensi
- b) Kecepatan Boot up 2X lebih cepat
- c) Mode Picture in picture lebih flexibel dari Android N
- d) Aplikasi yang berjalan di latarbelakang lebih diperketat untuk menghemat battery
- e) Battery lebih tahan lama

#### f) Emoji yang diperbaharui dan lebih banyak

## **2.1.4. Unified Modeling Language**

Unified Modeling Language (UML) merupakan seperangkat struktur dan teknik untuk pemodelan desain program berorientasi objek (OOP) dan aplikasinya. UML adalah metode untuk mengembangkan sistem Object Oriented Programming dan seperangkat alat untuk mendukung pengembangan sistem. UML diperkenalkan oleh Object Management Group, sebuah organisasi yang sudah mengembangkan model, teknologi, dan standar Object Oriented Programming sejak 1980-an. Sekarang, UML mulai banyak digunakan oleh para praktisi Object Oriented Programming. UML adalah dasar untuk alat desain berorientasi objek dari IBM.

UML adalah bahasa yang digunakan untuk mengidentifikasi, memvisualisasikan, membuat, dan mendokumentasikan sistem informasi. UML dikembangkan oleh Grady Booch, Jim Rumbaugh dan Ivar Jacobson sebagai alat untuk analisis dan desain berorientasi objek. Namun, dengan UML, sistem informasi apa pun dapat dipahami dan didokumentasikan. Penggunaan UML di industri terus meningkat. Ini adalah standar terbuka yang menjadikannya bahasa pemodelan umum dalam industri perangkat lunak dan pengembangan sistem. Berikut ini akan dijelaskan beberapa macam diagram yang sering digunakan untuk membangun aplikasi berorientasi objek.

## 1. Use Case Diagram

Diagram yang menggambarkan aktor, aplikasi, dan hubungannya sebagai serangkaian tindakan yang memberikan nilai terukur kepada aktor. Use case

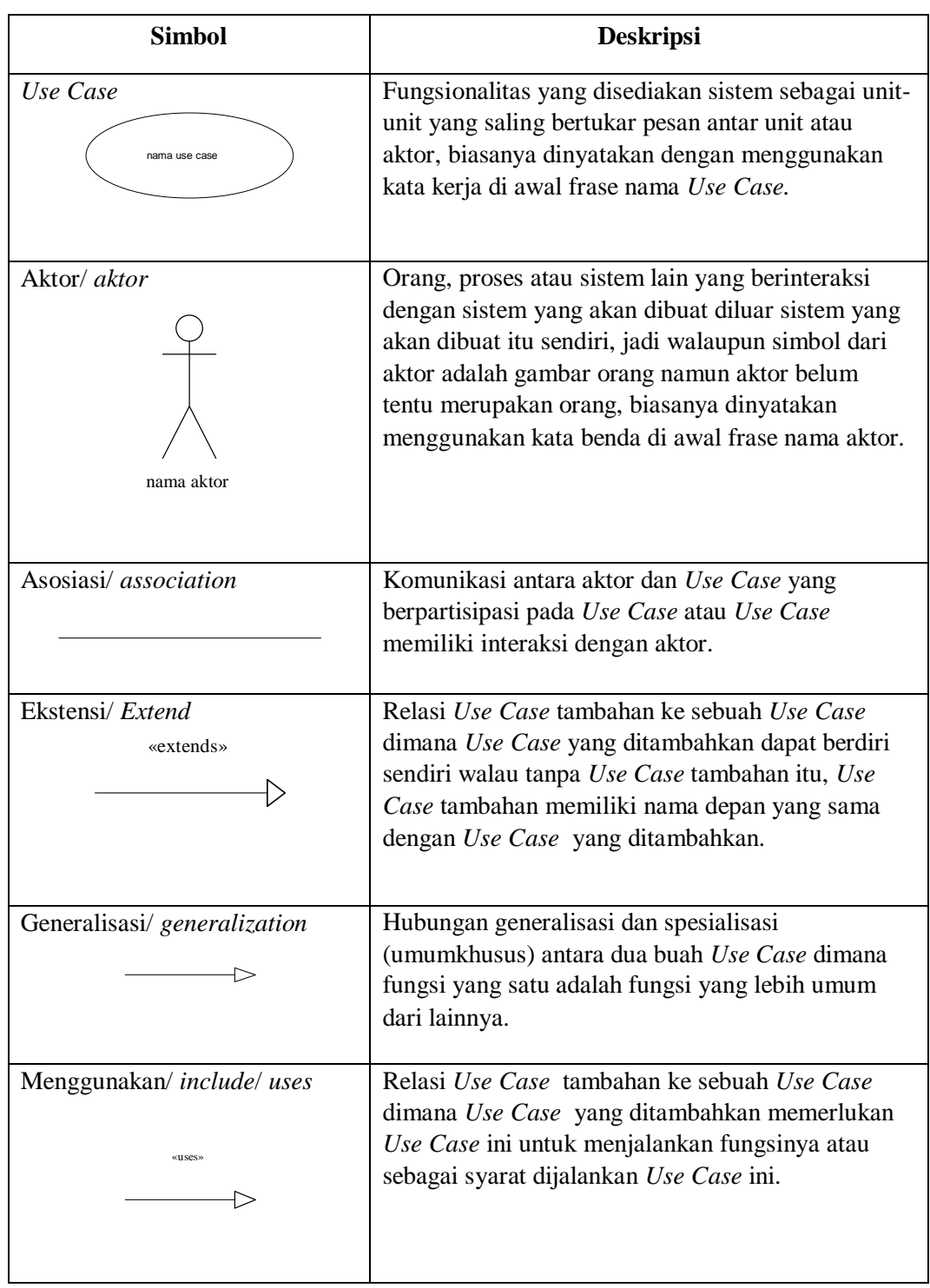

digambarkan sebagai elips horizontal dalam diagram use case UML.

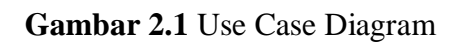

# 2. Sequence Diagram

*Sequence* diagram menjelaskan interaksi objek yang disusun berdasarkan urutan waktu. Secara mudahnya *sequence* diagram adalah gambaran tahap demi tahap, termasuk kronologi (urutan) perubahan secara logis yang seharusnya dilakukan untuk menghasilkan sesuatu sesuai dengan *use case* diagram.

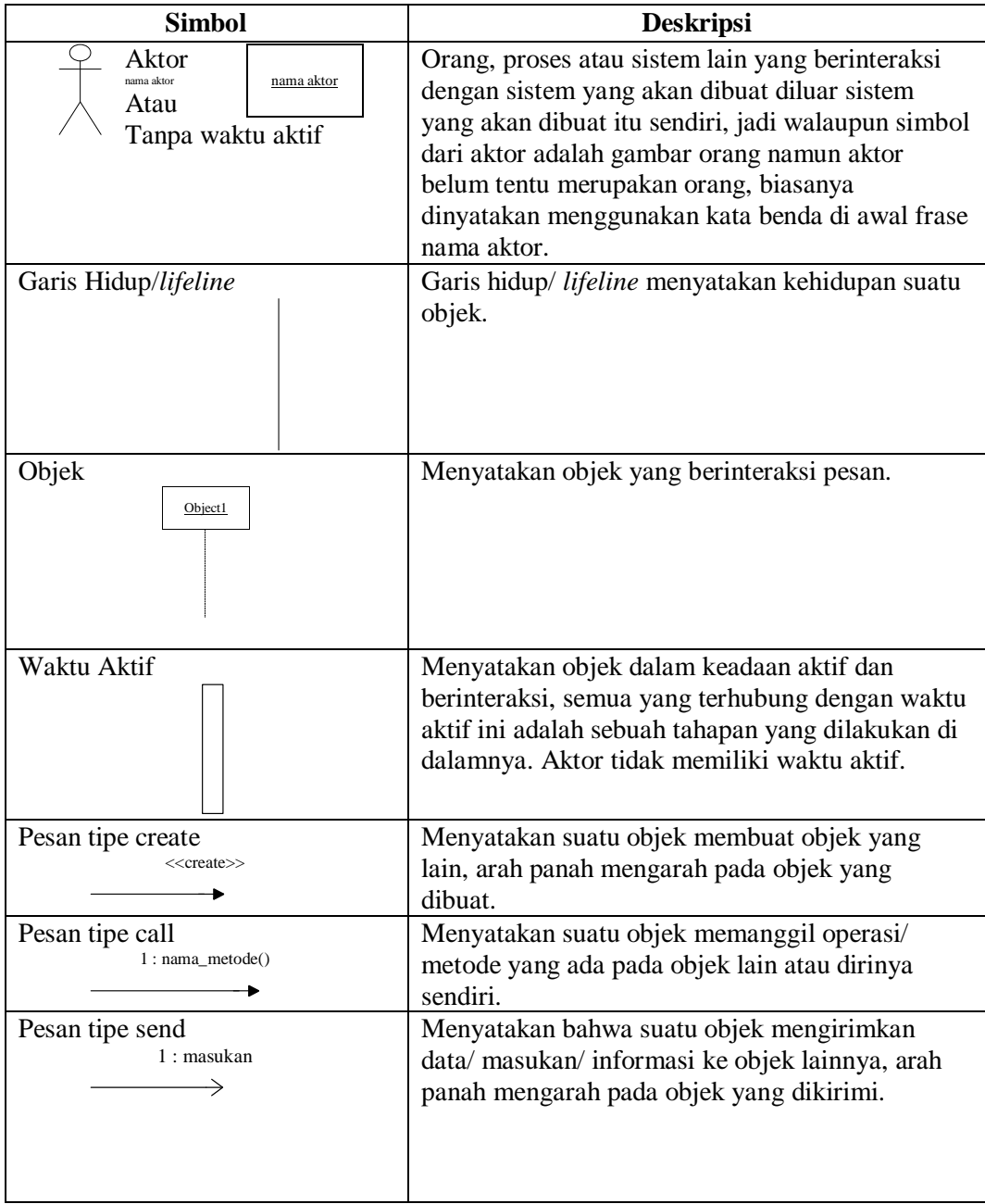

| Simbol                              | <b>Deskripsi</b>                                                                                                    |
|-------------------------------------|----------------------------------------------------------------------------------------------------|
| Pesan tipe return<br>1 : keluaran   | Menyatakan bahwa suatu objek yang telah<br>menjalankan suatu operasi atau metode<br>menghasilkan suatu kembalian ke objek tertentu,<br>arah panah mengarah pada objek yang menerima<br>kembalian. |
| Pesan tipe destroy<br><< destrov >> | Menyatakan suatu objek mengakhiri hidup objek<br>yang lain, arah panah mengarah pada objek yang<br>diakhiri, sebaiknya jika ada create maka ada<br>destroy.                                       |

**Gambar 2.2** Sequence Diagram

# 3. Activity Diagram

Menggambarkan aktifitas-aktifitas, objek, *state*, transisi *state* dan *event*. Dengan kata lain kegiatan diagram alur kerja menggambarkan perilaku sistem untuk aktivitas.

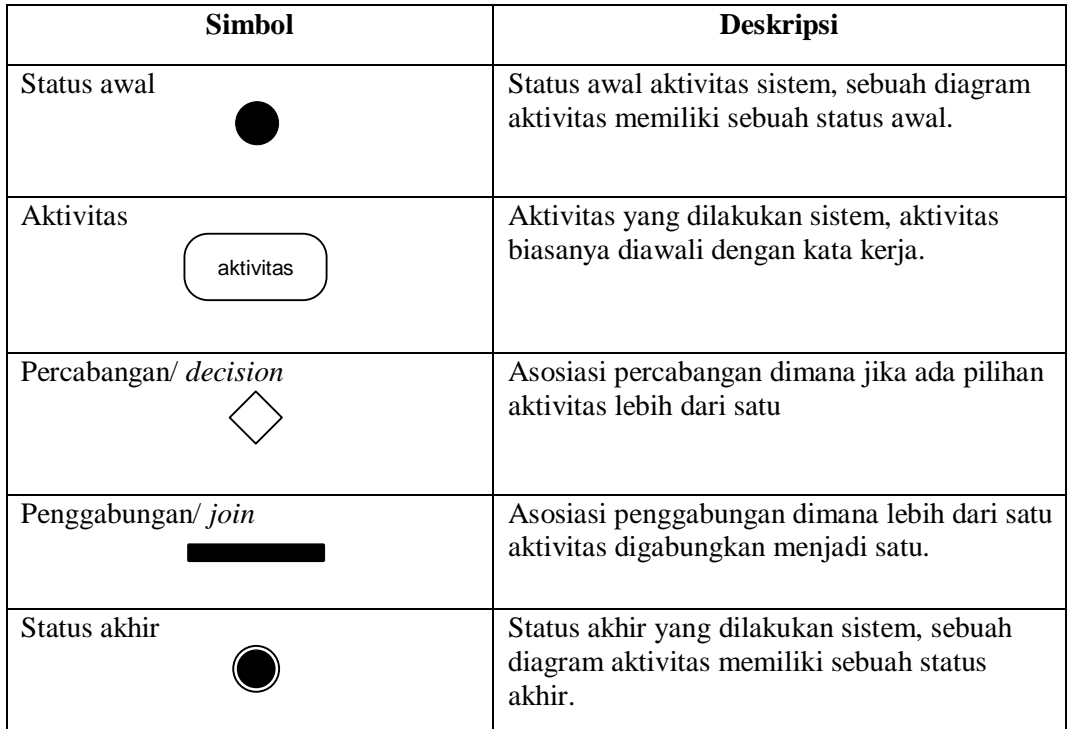

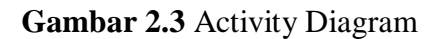

#### **2.1.5. Konsep Dasar Pemrograman**

Menurut (Ujang Mulayana, 2016) "Pemrograman merupakan suatu cara mengorganisasi, menyederhanakan, dan meningkatkan kemampuan program supaya mudah dimengerti, dites, dan dimodifikasi. Berikut akan diuraikan teknik pemrograman terstruktur .

- 1. Pemrograman modular Dalam pemrograman modular, program dibagibagi menjadi modul-modul. Setiap modul menunjukkan fungsi dan tugas tunggal. Modul-modul ditulis dan dicari kesalahannya secara terpisah. Karena tujuan dan ukuran setiap modul dibatasi tersebut dapat dikurangi. Setiap program mempunyai sebuah modul program utama yang mengontrol semua proses yang terjadi, termasuk mengirimkan kontrol program ke sub-modul untuk melakukan fungsi-fungsi tertentu. Submodul ini harus mengembalikan kontrol program ke modul utama setelah menyelesaikan tugas fungsinya.
- 2. Pemrograman Top-Down Pendekatan Top-down ini sangat berguna ketika merencanakan pemrograman modular. Dalam pemrograman top-down (atas-bawah), yang harus di definisikan pertama adalah modul utama.
- 3. Pemrograman Bottom-Up Pemecahan masalah yang dilakukan dengan menggabungkan beberapa prosedur dalam satu program untuk memecahkan masalah.

#### **2.2. Software Pendukung**

Untuk mendukung penelitian ini, peneliti menggunakan software pendukung sebagai berikut :

### **2.2.1. Microsoft Visual Studio**

Microsoft visual studio merupakan perangkat lunak yang bisa digunakan dalam mengembangkan aplikasi, baik aplikasi bisnis, personal bahkan komponenkomponen aplikasinya, yang berbentuk *console*, aplikasi windows maupun aplikasi web.

Visual studio mempunyai *compiler*, software development kit (SDK), integrated development environment (IDE), dan dokumentasi yang umumnya berupa MSDN library. Compiler yang dimasukkan dalam paket visual studio yaitu visual c++, visual c#, visual basic, visual basic.net, visual Interdev, visual j++. Visual j#, visual foxpro, dan visual sourcesafe.

Microsoft visual studio bisa digunakan untuk mengembangkan aplikasi dalam bentuk bahasa mesin yang dijalankan diatas windows (*Native Code*) ataupun dalam bentuk Microsoft intermediate languangeyang di atas .net framework (*Managed code*).

Bahasa Visual Studio cukup sederhana dan menggunakan kata-kata bahasa Inggris yang umum digunakan. Kita tidak perlu lagi menghafalkan sintaks-sintaks maupun format-format bahasa yang bermacam-macam, di dalam Visual Basic semuanya sudah disediakan dalam pilihan-pilihan yang tinggal diambil sesuai dengan kebutuhan. Selain itu, sarana pengembangannya yang bersifat visual memudahkan kita untuk mengembangkan aplikasi berbasiskan Windows, bersifat mouse-driven (digerakkan dengan mouse) dan berdaya guna tinggi. Selain itu terdapat beberapa point penting dalam sejarah perkembangan Microsoft visual studio ini seperti :

- 1. Pertama kali di release dengan nama Visual Basic yang dikeluarkan pada tahun 1991, yaitu Visual Basic yang masih berbasis DOS dan untuk Windows
- 2. Visual Basic 3.0 dirilis pada tahun 1993
- 3. Visual Basic 4.0 dirilis pada tahun 1994 dengan dukungan untuk aplikasi 32 bit
- 4. Visual basic 6.0 dirilis pada akhir tahun 1998
- 5. Visual basic untuk selanjutnya yaitu versi .Net yang dirilis awal 2002
- 6. Pada tahun 2003 Visual Studio 2003 dirilis untuk memperbaiki kinerja dari visual Studio 2002 dengan meluncurkan .NET Framework versi 1.1.
- 7. Pada tahun 2005 Microsoft mengeluarkan Visual Basic Versi 8.0 atau biasa di sebut Microsoft Visual Studio 2005.
- 8. Pada tahun 2008 Microsoft juga mengeluarkan versi 9.0 atau biasa di sebut Microsoft Visual Studio 2008.
- 9. Hingga pada tahun 2010 Visual Studio sudah pada versi 10.0 atau biasa di sebut Microsoft Visual Studio 2010, dimana didalamnya sudah ditambahkan bahasa pemprograman yang baru yaitu F# yang merupakan penyempurnaan dari versi-versi sebelumnya.

## **2.2.2. JavaScript**

Jika berbicara tentang JavaScript, perusahaan yang dimaksud adalah Netscape Communications. Disinilah JavaScript "lahir" dan dibesarkan. Perkembangan JavaScript juga di iringi sebuah era yang dinamakan "browser

war". Perang web browser antara Internet Explorer buatan Microsoft dengan Netscape Navigator buatan Netscape Communication.

Di tahun 1993, National Center for Supercomputing Applications (NCSA), sebuah unit dari University of Illinois, mengembangkan NCSA Mosaic, web browser grafis pertama yang cukup populer. NCSA Mosaic ini menjadi salah satu aplikasi yang revolusioner dalam sejarah perkembangan World Wide Web. Setahun setelahnya, pada 1994 berdiri sebuah perusahaan bernama Mosaic Communications. Perusahaan ini bermarkas di Mountain View, California yang beranggotakan banyak programmer dari NCSA Mosaic, termasuk sang pendiri Marc Andreessen yang dulunya pemimpin proyek NCSA Mosaic.

Walaupun memakai nama "mosaic", Mosaic Communications bukanlah bagian dari NCSA Mosaic. Perusahaan ini didirikan untuk mengembangkan web browser komersil, yang kelak di beri nama Mosaic Netscape. Programmer internal perusahaan menggunakan codename "Mozilla" untuk menyebut web browser Mosaic Netscape, istilah ini merupakan singkatan dari "Mosaic killer". Suatu indikasi dan tekad untuk mengalahkan NCSA Mosaic dan menjadi web browser nomor 1 di dunia.

Versi awal dari web browser ini, yakni Mosaic Netscape 0.9 dirilis akhir 1994. Dalam waktu yang relatif singkat, yakni 4 bulan saja, Mosaic Netscape sudah menguasai 3/4 pangsa pasar web browser. Untuk mengindari masalah merk dagang dengan NCSA, web browser ini berubah nama menjadi Netscape Navigator, Perusahaan Mosaic Communications juga berubah nama menjadi Netscape Communications.

Pada tahun 1995, Netscape merekrut Brendan Eich, seorang programmer yang saat itu bekerja di MicroUnity Systems Engineering. Brendan Eich diminta mengimplementasikan bahasa pemrograman "Scheme" ke dalam web browser Netscape. Saat itu bahasa pemrograman Scheme cukup populer dan banyak digunakan oleh kalangan akademisi. Pada waktu yang bersamaan, Netscape Communications membuat kerjasama dengan Sun Microsystems dengan tujuan mengimplementasikan bahasa pemrograman JAVA ke dalam Netscape Navigator. Ini diperlukan agar bisa berkompetisi dengan web browser Internet Explorer buatan Microsoft. Netscape dan Sun ingin menambahkan Java ke dalam web browser.

Sampai disini, terdapat 2 bahasa pemrograman yang akan dimasukkan ke dalam Netscape: JAVA atau bahasa pemrograman baru dari Brendan Eich. Tidak mau kalah cepat, Brendan Eich membuat prototype bahasa baru ini dalam 10 hari. Pada Mei 1995, bahasa pemrograman "Mocha" lahir. Bahasa pemrograman inilah yang diputuskan untuk digunakan Netscape. Nama Mocha sendiri dipilih oleh Marc Andreessen. Bahasa pemograman Mocha dirilis pertama kali ke dalam versi beta Netscape Navigator 2.0 di bulan September 1995, tetapi dengan menggunakan nama baru: LiveScript. Kata 'live' dari LiveScript bisa bermakna bahwa bahasa ini akan menambah efek dinamis ke dalam HTML.

Umur dari LiveScript ternyata tidak lama. 3 bulan kemudian, tepatnya Desember 1995, hadir Netscape Navigator 2.0 beta 3 dengan sebuah bahasa baru: JavaScript. Sebenarnya ini bukanlah bahasa pemrograman baru, tapi perubahan nama dari LiveScript. Nama JavaScript dipilih agar Netscape bisa 'nompang tenar' dari bahasa pemrograman JAVA milik Sun Microsystems, yang pada masa itu sangat populer di kalangan programmer. Netscape mendapat izin resmi menggunakan awalan "Java" dari Sun Microsystems. Pilihan nama JavaScript inilah yang menjadi sumber kebingungan programmer hingga saat ini. Banyak yang menyangka JavaScript merupakan versi sederhana dari JAVA, atau implementasi bahasa JAVA ke web browser.

#### **2.2.3. MySQL**

MySQL dikembangkan oleh perusahaan Swedia bernama MySQL AB, yang saat itu bernama TcX DataKonsult AB sekitar tahun 1994-1995, meskipun kode awalnya telah ada sejak tahun 1979. Pada waktu itu, Michael Widenius atau "Monty," satu-satunya pengembang di TcX, memiliki aplikasi UNIREG dan rutin ISAM yang diciptakan sendiri.

MySQL adalah Sistem Manajemen Basis Data SQL (DBMS) atau DBMS multi-pengguna dengan banyak pengguna dan lebih dari 6 juta instalasi di seluruh dunia. MySQL AB menyediakan MySQL sebagai perangkat lunak bebas di bawah GNU General Public License (GPL), tetapi mereka juga menjual di bawah lisensi komersial untuk kasus-kasus di mana penggunaannya tidak sesuai dengan penggunaan GPL.

Tidak seperti proyek-proyek seperti Apache, di mana perangkat lunak dikembangkan oleh masyarakat umum dan hak cipta untuk kode sumber milik masing-masing penulis, MySQL dimiliki dan disponsori oleh perusahaan perdagangan Swedia MySQL AB, dan memegang semua hak cipta atas semua kode sumbernya.

Pertama, TcX menggunakan mSQL atau "mini-SQL". Mungkin mSQL adalah satu-satunya kode basis data sumber terbuka yang tersedia, dan cukup sederhana pada saat itu, meskipun Postgres sudah ada. Namun, menurut Monty, mSQL tampaknya tidak cukup cepat atau fleksibel. Versi pertama mSQL bahkan tidak memiliki indeks. Setelah mencoba menghubungi David Hughes, pembuat mSQL, dan mengetahui bahwa David mengembangkan versi kedua, Monty memutuskan untuk membuat mesin SQL yang memiliki antarmuka mirip dengan mSQL tetapi mempunyai lebih banyak fungsi sesuai kebutuhan.

Lalu terciptalah MySQL. Nama MySQL (baca: mai és kju él) tidak jelas dari mana. Ada yang mengatakan#bahwa ini adalah dari huruf pertama dan terakhir dari julukan Michael Widenius Monty. Ada orang yang mengatakan katakatanya berasal dari putri Monty, yang#sebenarnya diberi nama My karena Monty merupakan asli Finlandia.

MySQL versi 1.0 dirilis pada#Mei 1996 terbatas untuk empat orang. Lalu pada bulan Oktober, versi 3.11.0 dirilis. Awalnya, kode ini tidak diberikan di bawah Lisensi Publik Umum, tetapi#dengan lisensi khusus yang kurang lebih seperti ini: "Kode sumber MySQL dapat dilihat, digunakan secara gratis dan server MySQL dapat digunakan secara gratis, tetapi tidak untuk tujuan komersial. Untuk keperluan komersil (misal, mengemas dan menjual MySQL atau memasukkan MySQL ke dalam program komersial lain) Anda harus membayar lisensi. "Saat mendistribusikan#Windows, MySQL sendiri dirilis sebagai shareware.

Hanya di versi terakhir dari seri 3.22 (1998-1999) MySQL menjadi lebih populer dan dianggap stabilitasnya bagus, kecepatan meningkat. Dan sudah tersedia di berbagai platform, termasuk Windows. Seri 3.22 sering digunakan dalam berbagai instalasi.

Baru-baru ini pada Juni 2000, MySQL AB mengumumkan bahwa sejak versi 3.23.19, MySQL adalah perangkat#lunak bebas berlisensi GPL. Itu berarti, "kode sumber MySQL bisa dilihat dan#gratis, lalu server MySQL juga dapat digunakan untuk kebutuhan apa pun, tetapi jika Anda mengubah kode sumber, Anda harus merilisnya di bawah lisensi yang sama, GPL." Sekarang perusahaan MySQL AB, yang memiliki sekitar 10 programmer dan 10 karyawan lain, mendapatkan pendapatan dari layanan konsultasi mengenai MySQL. Versi publik pertama, berjalan di Linux dan#Solaris saja, dan kebanyakan dari mereka belum didokumentasikan, akan#semakin ditingkatkan dengan fitur yang berfokus pada pelangsingan dan kecepatan. Artinya, fungsi yang menyebabkan MySQL menjadi lambat tidak akan ditambahkan, atau ditambahkan tetapi menjadi fitur opsional. Meskipun versi pertama#MySQL ini berguna untuk aplikasi web dasar, itu belum cukup untuk aplikasi bisnis. Oleh karena itu, MySQL AB terus memberikan dukungan teknis untuk seri ini.

Kemudian pada Agustus 2002 muncul versi beta MySQL versi 4.0, yang dirilis pada Maret 2003. Selanjutnya, versi beta 4.0 di *upgrade* ke versi 4.1 versi beta, yang dirilis pada Juni 2004. Pada#Maret 2005, MySQL versi 5.0 muncul. Bahkan MySQL AB memberikan bundel#yang disarankan untuk MySQL 5.0, yang akhirnya ditingkatkan ke MySQL#versi 5.1. Versi 5.1 sejak November 2005 dalam fase produksi ulang dan tetap di lakukan pengembangan sampai sekarang.

## **2.3. Penelitian Terdahulu**

Penelitian terdahulu ini menjadi salah satu acuan peneliti dalam melakukan penelitian sehingga#dapat memperkaya teori yang digunakan dalam mengkaji penelitian yang dilakukan. Dari penelitian terdahulu, peneliti tidak menemukan penelitian dengan#judul yang sama seperti judul penelitian. Namun peneneliti mengangkat beberapa#penelitian sebagai referensi dalam memperkaya bahan kajian pada penelitian. Berikut merupakan penelitian terndahulu berupa beberapa jurnal terkait dengan penelitian yang dilakukan.

- 1. Judul *"SISTEM INFORMASI*#*MANAJEMEN ASET DENGAN METODE SDLC (SOFTWARE DEVELOPMENT LIFE CYCLE)".* Nama Penulis Ririt Dwiputri Permatasari (2017). *ISSN – 2541-2647.* Menggunakan model waterfall dalam perancangannya karna mudah diterapkan atau diaplikasikan pada produk-produk software yang berskala kecil dan memberikan gambaran atau model tentang analisis, desain, coding, testing dan maintenance. (Permatasari, 2017)
- 2. Judul *"PERANCANGAN APLIKASI MONITORING DATA ASET DAN INVENTARIS IT BERBASIS*#*WEB PADA PT. TMS LOGISTICS"* Nama Penulis Drs. Mahpud, M.Kom, H. Syamsul Bahri, M.Si (2015). *ISSN – 2302-8734*. Memiliki masalah pada manajemen atau pengelolaan aset karna untuk kegiatan seperti permintaan, peminjaman, pengembalian dan pedataan aset masih menggunakan dokumen fisik yang harus

ditandatangani oleh manajemen tentunya ini kurang mengakomodasi kebutuhan perusahan karena akan mengalami kesulitan untuk melakukan penelusuran aset, respon#time yang tinggi untuk terhadap keluhan pengguna dan penanganan gangguan yang bersifat korektif, hilangnya aset karna tidak terinvetaris dengan baik, sulit mengetahui nilai aset secara periodik. (Drs. Mahpud, M.Kom, H. Syamsul Bahri, 2015)

3. Judul *"SISTEM INFORMASI*#*MONITORING PENGEMBANGAN SOFTWARE PADA TAHAP DEVELOPMENT BERBASIS WEB"* Nama Penulis Asti Herliana, Prima Muhamad Rasyid (2016). *ISSN 2355-6579.* Dari sisi bisnis, tepat waktu#dalam menyelesaikan sebuah proyek merupakan point penting bagi perusahaan. Hal ini dapat menjaga hubungan dan kepercayaan konsumen, dengan jumlah proyek yang tidak sedikit maka membutuhkan ketelitian dalam pemantauan. Proyek di bidang *software develop* mempunyai permasalahan tersendiri, seperti kurang efektifnya pembagian tugas dan masalah yang tidak tersimpan dengan baik bisa menghambat pengembangan *software*. CV. PassionIT salah satu perusahaan yang bergerak di pengembangan perangkat lunak dan sudah banyak menangani berbagai macam proyek, peneliti merasa dengan banyaknya proyek tersebut tentu akan kesulitan untuk melihat seberapa jauh tahapan pengembangan yang sedang berjalan atau yang akan dikerjakan karena pencatatannya masih menggunakan *spreadsheet* di Microsoft excel. Maka dari itu peneliti berkesimpulan, pentingnya dibuat

sebuah monitoring guna memantau sejauh mana perkembangan sebuah proyek agar bisa di petakan dengan baik. (Herliana & Rasyid, 2016)

- 4. Judul *"PENGEMBANGAN*#*SISTEM PEMANTAUAN ASET TEKNOLOGI INFORMASI (IT FACILITY*#*MONITORING SYSTEM) PADA PT PERTAMINA (PERSERO)"* Nama Penulis Endriawan, Wahyul Amien Syafei, and R. Rizal Isnanto. *ISSN 2302-9927*. PT Pertamina merupakan perusahaan Negara yang bergerak di bidang energy dan memiliki banyak unit operasi. Tentunya untuk#mendukung kinerja maka di butuhkan teknologi informasi, ada yang di beli langsung oleh perusahaan ataupun melalui sistem kontrak. Dengan jumlah pekerja mencapai 17.000 tentu di butuhkan banyak sekali aset teknologi informasi seperti pc, notebook, smartphone ataupun tab. Pencatatan mengenai informasi aset saat ini masih manual menggunakan Ms Excel ataupun tulis tangan, dan kemungkinan terjadinya kesalahan manusia sangat besar. Peneliti berkesimpulan, untuk mengatasi permasalahan tersebut perlu di buat sebuah monitoring yand bisa mengelola aset teknologi informasi seperti pencatatan aset yang dimiliki oleh setiap divisi sehingga dapat di kelola dengan baik. (Endriawan., Syafei., & Isnanto., 2013)
- 5.Judul *"A Model For The Design*#*Of Puzzle-based Games Including Virtual And Physical Object"*. Nama Penulis Javier Melero, Davina Hernanderz-Leo (2013). *ISSN - 1436-4522*. *The literature and the feedback provided by the teachers in the presented exploratory study agree on the importance of the problem addressed in this paper. Despite the potentially effective*

*learning benefits of educational games, teachers do not apply widely these games in their teaching. Only occasionally they use mainstream games, such as mind games or Puzzle games. The adoption is not extensive, because game designs are not always aligned with the requirements of the specific educational situations faced by the teachers and because the existing authoring tools are still*#*too complex for teachers (Tornero et al., 2010). Creative teachers do devote*#*time to design paper-based games for their classrooms but they do not typically have the advanced technological skills that would enable them the design of computer games.* 

*As a first step to work towards solutions that tackle this problem, in this paper we focus on Puzzle-based games. The simplicity and generality of Puzzle-based games makes reasonable for teachers to act as their designers. We contribute with a model (conceptual model and XML information binding) that enables expressing diverse types of Puzzle-based games including virtual and physical objects. As shown in the paper, the games that can be computationally represented with the model share the basic rules of games (e.g., scoring and hint mechanisms) and Puzzles (e.g., interrelating pieces, considering slots) but allow different types and nature of content (e.g., contextualized in locations, tangible, completely virtual). In this line, the framework proposed by de Freitas & Oliver (2006), has been useful to define the general elements needed to conceptualize Puzzle games independent from context and interactions, while considering the player's role and Activity flow. Besides, focusing on Activity flow design,* 

*both Game Achievement Model (Amory & Seagram, 2003) and IMS Learning Design (Koper & Olivier, 2004) have been worthy examples to structure and interrelated the different elements of our proposed model*  (Melero & Hernandez-Leo, 2014)*.*

## **2.4. Kerangka Pemikiran**

Kerangka pemikiran adalah suatu diagram yang menjelaskan secara garis besar alur logika berjalannya sebuah penelitian. Kerangka pemikiran dibuat berdasarkan pertanyaan penelitian (*research question*), dan merepresentasikan suatu himpunan dari beberapa konsep serta hubungan diantara konsep-konsep tersebut (Polancik, 2009).

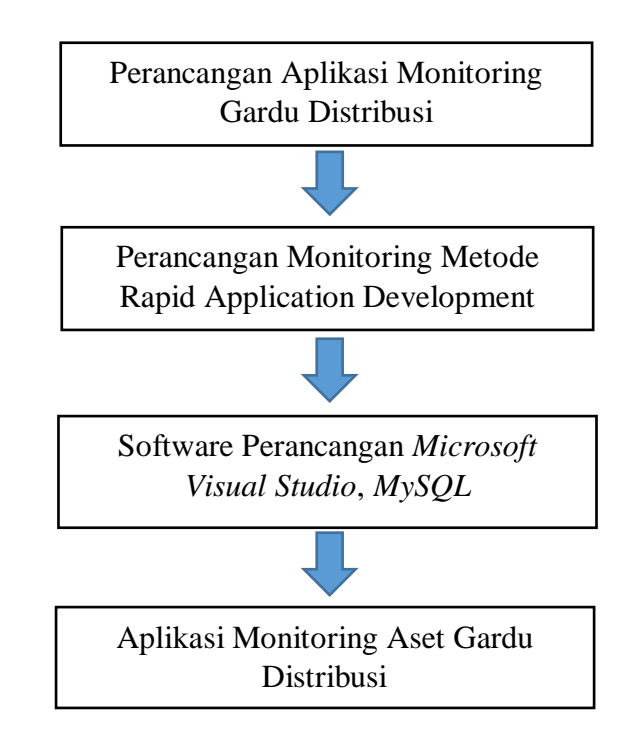

**Gambar 2.4** Kerangka Pemikiran Sumber : Data Olahan Peneliti

Keterangan Gambar Kerangka Pemikiran :

- 1. Perancangan Aplikasi Monitoring Gardu Distribusi ini menggunakan sumber dari jurnal ilmiah (Penelitian Terdahulu), wawancara serta observasi pada tempat penelitian.
- 2. Dalam Perancangan aplikasi monitoring ini, metode yang di gunakan adalah metode Rapid Application Development. Yang terdiri dari beberapa proses yaitu : Perencanaan Syarat-syarat, Desain Pengguna, Konstruksi, Pelaksanaan.
- 3. Dalam Perancangan aplikasi monitoring ini menggunakan software pendukung seperti Microsoft visual studio, MySQL.
- 4. Keluaran (Output) dari proses#perancangan dalam penelitian ini menghasilkan aplikasi monitoring untuk membantu dalam mengelola aset yang di miliki perusahaan.

#### **BAB III**

## **METODE PENELITIAN**

#### **3.1. Desain Penelitian**

Dr. Sugiyono (2014:2), menyatakan bahwa metode penelitian pada dasarnya merupakan cara ilmiah untuk mendapatkan data dengan tujuan dan kegunaan tertentu. Berdasarkan hal tersebut terdapat 4 kata kunci yang perlu di perhatikan#yaitu, cara ilmiah, data, tujuan, dan kegunaan. Cara ilmiah: berarti kegiatan#penelitian itu didasarkan pada ciri – ciri keilmuan, yaitu rasional, empiris, dan#sistematis. Rasional berarti kegiatan penelitian itu dilakukan dengan cara- cara yang masuk akal sehingga terjanggkau oleh penalaran manusia. Empiris berarti cara- cara yang di lakukan itu dapat di amati oleh indera manusia , sehingga orang lain dapat mengamati dan mengetahui cara – cara yang digunakan. Sistematis artinya proses yang di gunakan dalam penelitian itu menggunakan  $langkah - langkah$  tertentu bersifat logis.

Pada penelitian ini peneliti menggunakan desain penelitian dengan beberapa tahapan proses seperti yang terlihat pada gambar di bawah ini

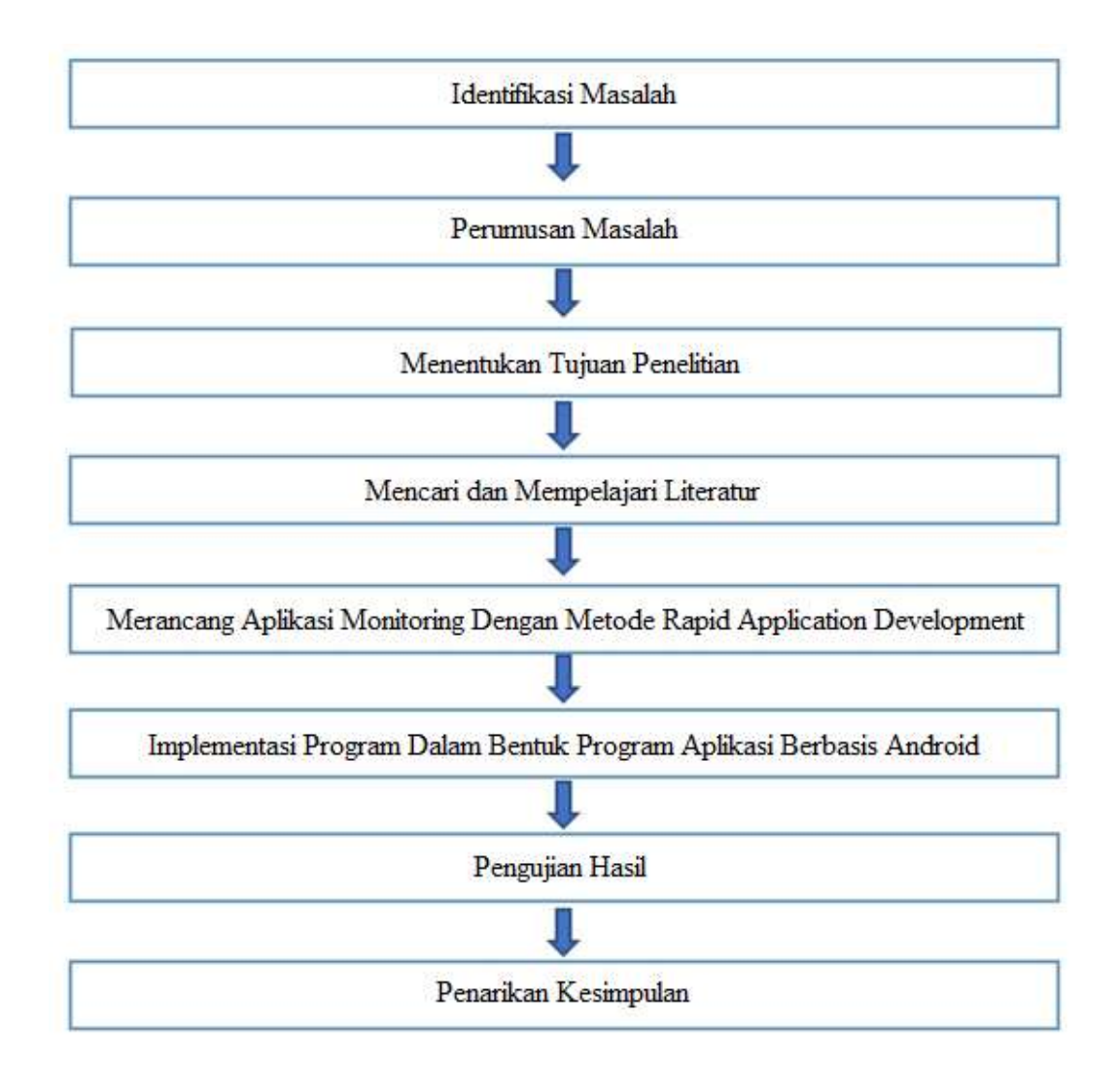

**Gambar 3.1** Desain Penelitian Sumber: Data Olahan Peneliti (2019)

Berikut ini adalah penjelasan dari desain penelitian yang ada pada gambar di atas :

1. Identifikasi Masalah

Adapun identifikasi masalah yang peneliti dapatkan adalah masih kurangnya aplikasi yang bisa membantu perusahaan untuk memonitor dan mengelola informasi mengenai aset, karna masih menggunakan program Microsoft excel yang memungkinan terjadinya human error sehingga data yang dimiliki menjadi kurang akurat dan mempengaruhi nilai laporan aset.

2. Perumusan Masalah

Berdasarkan uraian latar belakang penelitian dan identifikasi masalah diatas, maka yang menjadi pokok permasalahan yang akan dianalisis dan dibahas dalam penelitian ini adalah:

- a. Bagaimana merancang aplikasi monitoring gardu distribusi menggunakan metode Microsoft Visual Studio ?
- b. Bagaimana mengimplementasikan aplikasi monitoring gardu distribusi di PLN Batam ?
- 3. Menentukan Tujuan Penelitian

Tujuan dari penelitian ini untuk merancang sebuah aplikasi monitoring aset yang dapat membantu perusahaan dalam mengetahui informasi aset-aset yang dimiliki, membantu menganalisa tindakan preventif terhadap aset.

4. Mencari dan Mempelajari literature

Untuk membantu jalannya penelitian ini, peneliti mencari serta mempelajari sumber-sumber pengetahuan seperti jurnal penelitian, buku-buku teori yang berkaitan dengan penelitian dan sumber pustaka lainnya.

5. Merancang Aplikasi Monitoring Dengan Metode Rapid Application Development

Pada tahap ini peneliti melakukan kegiatan perancangan dengan mendesain UML dan desain#antar muka, setelah selesai mendesain lalu peneliti mulai melakukan pengkodean yang dibuat didalam program perangkat lunak untuk menghasilkan sebuah aplikasi monitoring berbasis android.

6. Implementasi Program Dalam Bentuk Program Aplikasi Berbasis Android Pada tahap ini peneliti melakukan kegiatan pengkonversian aplikasi ke android menggunakan program perangkat lunak visual studio.

7. Pengujian Hasil

Tujuan pada tahapan ini adalah untuk memastikan keluaran yang dihasilkan oleh program sudah sesuai dengan yang di inginkan serta meminimalisir kesalahan pada program. Pengujian di lakukan menggunakan pendekatan pengujian validasi yaitu *black-box testing*.

## 8. Penarikan Kesimpulan

Di tahapan akhir ini, peneliti menyimpulkan hasil dari penelitian yang berisi jawaban terhadap rumusan masalah. Di tahap ini juga peneliti memberikan saran untuk membantu dalam memecahkan masalah yang ada.

#### **3.2. Pengumpulan Data**

Metode pengumpulan data adalah cara atau teknik yang bisa di gunakan oleh peneliti untuk mengumpulkan data. Metode (cara atau teknik) menunjukkan suatu kata yang abstrak dan#tidak di wujudkan dalam benda sehingga hanya penggunaannya saja bisa yang#di perlihatkan. Pengumpulan data dalam penelitian dimaksud untuk memperoleh#bahan, keterangan, kenyataan, dan informasi yang dapat di percaya. Untuk#memperoleh data seperti yang di maksudkan, dalam penelitian dapat di gunakan#berbagai macam metode, di antaranya angket,

pengamatan, wawancara, tes, #analisis dokumen, dan sebagainya. Peneliti dapat menggunakan salah satu atau#gabungan tergantung pada masalah yang di hadapi (Dr. Sudaryono, 2015:83).

Untuk membantu peneliti#dalam melakukan penelitian, ada beberapa metode yang bisa digunakan untuk mengumpulkan data. Antara lain :

1. Studi Pustaka

Studi pustaka adalah kegiatan untuk menghimpun informasi yang relevan dengan topik atau masalah yang menjadi obyek penelitian. Informasi tersebut dapat diperoleh dari#buku-buku, karya ilmiah, tesis, disertasi, ensiklopedia, internet, dan sumber-sumber lain. Dengan melakukan studi kepustakaan, peneliti dapat memanfaatkan semua informasi dan pemikiran-pemikiran yang relevan dengan penelitian.

2. Studi Lapangan

Merupakan langkah awal yang bertujuan untuk memperoleh data yang dibutuhkan dalam tahap analisis. Pada tahap ini penelitian dilakukan dengan cara yaitu:

## a) Observasi

Dengan cara melakukan penelitian langsung dan mengumpulkan data dengan cara mengamati proses kerja secara langsung pada di PT PLN Batam.

#### b) Wawancara

Wawancara bertujuan untuk melakukan studi lanjutan terhadap masalah yang di hadapi. Peneliti sendiri sudah melakukan wawancara kepada pegawai pln batam untuk mendapatkan data yang di inginkan oleh peneliti.

#### **3.3. Metode Perancangan Sistem**

Metode perancangan merupakan cara berfikir dengan menyesuaikan rumusan masalah dan tujuan perancangan hingga menghasilkan suatu produk (hasil perancangan). Dengan metode perancangan ini mampu memudahkan perancang dalam proses merancang. Dalam perancangan Aplikasi Monitoring Gardu Distribusi ini, peneliti menggunakan metode perancangan Rapid Application Development yang terdiri dari beberapa proses yaitu : Perencanaan Syarat-syarat, Desain Pengguna, Konstruksi, Pelaksanaan.

1. Fase Perencanaan Syarat-syarat

Pada fase ini pengguna tingkat tinggi memutuskan fungsi apa saja yang harus difiturkan oleh aplikasi tersebut.

2. Fase Desain Pengguna

Pada fase ini pengguna diminta membahas aspek-aspek desain non-teknis dari sistem dengan bimbingan penganalisis. Kerena tingginya sifat interaktif, fase ini sering digabungkan dengan fase konstruksi pada workshop desain RAD.

3. Fase Konstruksi

Pada fase ini setiap desain yang diciptakan dalam fase sebelumnya selanjutnya ditingkatkan untuk dilakukan pengkodean sistem. Kemudian setelah tahap ini selesai dilakukan uji kemampuan untuk mendapatkan komentar, dan revisi dari pengguna tingkat tinggi.

4. Fase Pelaksanaan

Tahap terakhir adalah dimana aplikasi baru diuji coba dan pengenalan terhadap aplikasi.

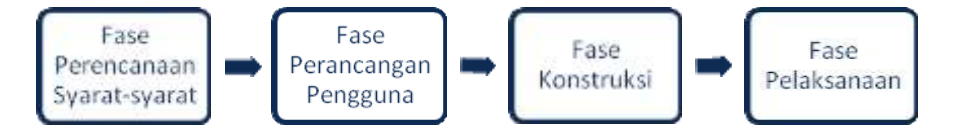

**Gambar 3.2** Fase RAD Martin (Kendal & Kendal, 2003: 238)

## **3.3.1. Desain** *Unified Modeling Language (UML)*

Desain aplikasi pada penelitian ini menggunakan bahasa pemodelan UML atau Unified Modeling Language dan di rancang menggunakan aplikasi *StarUML.*  Berikut ini diagram UML yang di gunakan pada penelitian ini antara lain:

1. *Use Case Diagram*

Terdapat 2 role aktor dalam aplikasi ini, role aktor pertama bisa melakukan beberapa kegiatan seperti menginput data gardu, melakukan pencarian aset dan melihat laporan aset.

a. Use Case Diagram

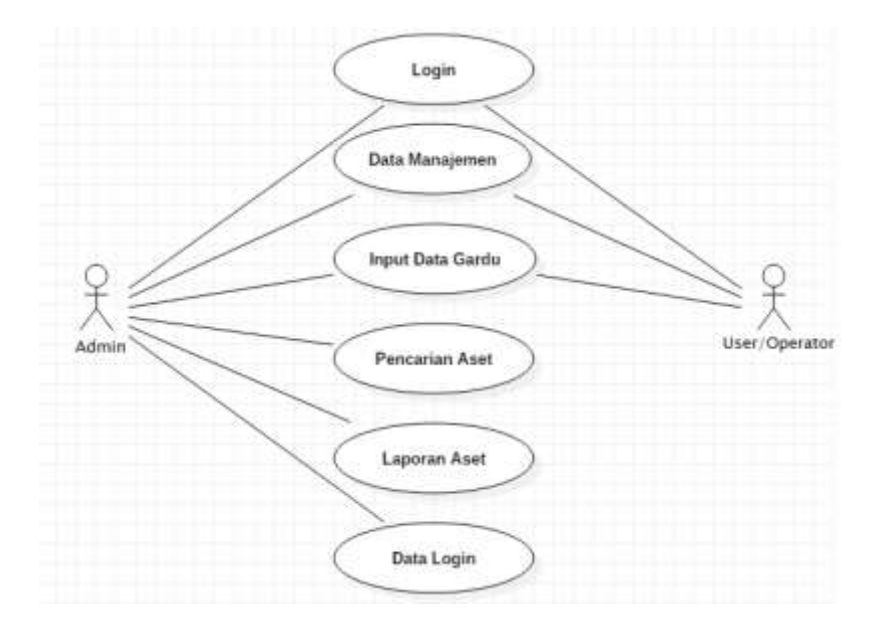

**Gambar 3.3** *Use Case Diagram* Sumber : Data Olahan Peneliti (2019)

2. *Activity Diagram*

*Activity Diagram* menggambarkan sebuah proses atau alur kerja dari sebuah sistem atau proses bisnis atau menu yang ada pada sebuah perangkat lunak.

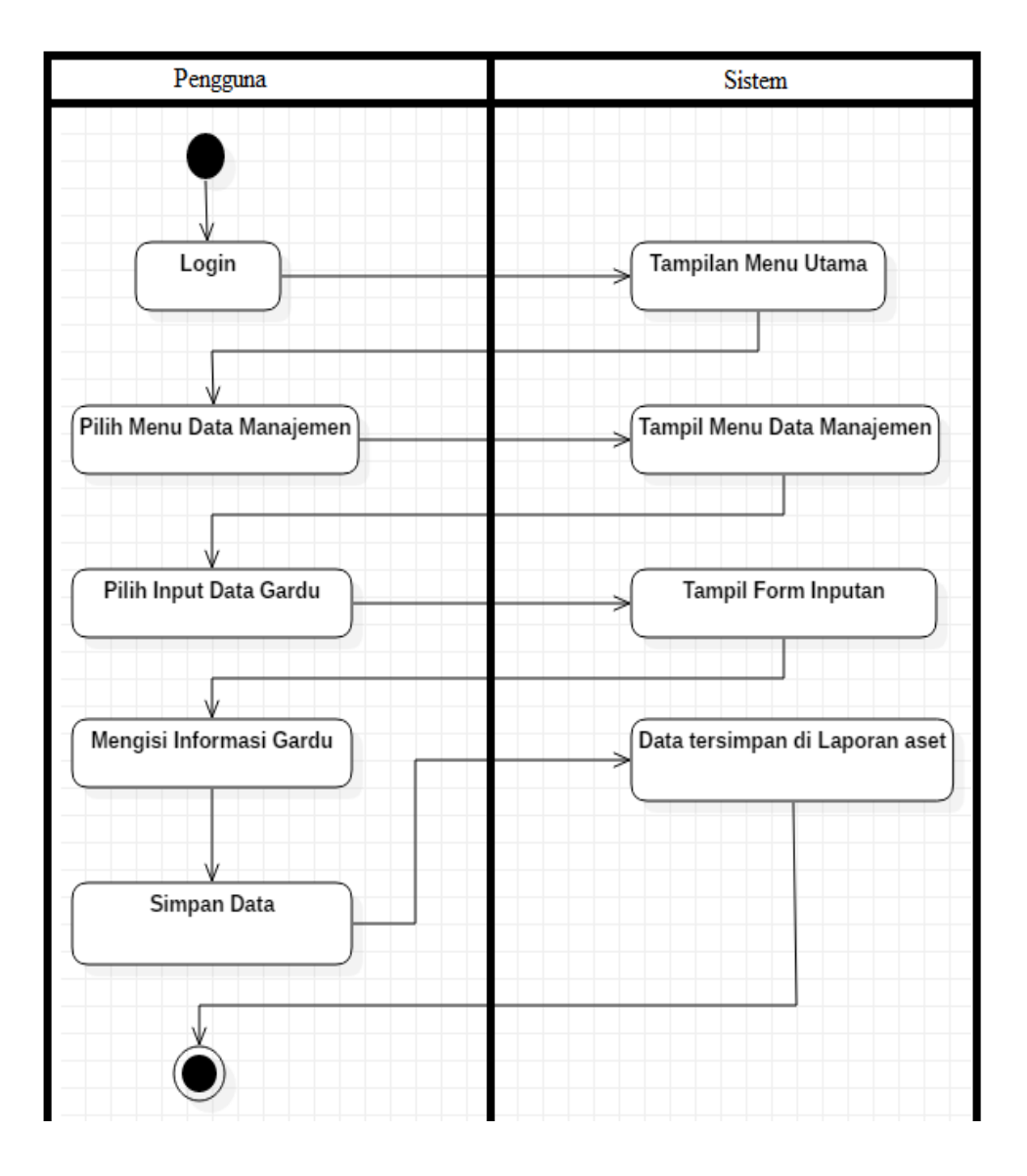

## a. Activity Diagram Input Data Gardu

**Gambar 3.4** Activity Diagram Menginput Data Gardu Sumber : Data Olahan Peneliti (2019)

Pada gambar 3.4 menjelaskan tentang langkah atau tahapan yang perlu di jalankan, di mulai dari pengguna login ke dalam aplikasi lalu sistem akan memunculkan tampilan menu utama. Setelah menu utama muncul kemudian pengguna memilih menu data manajemen dan sistem akan menampilkan beberapa menu yang bisa di gunakan, di lanjutkan dengan memilih input data gardu, dan sistem akan menampilkan sebuah form yang akan di isi informasi mengenai gardu. Jika sudah selesai pengguna akan menekan tombol simpan dan sistem akan menyimpan kedalam database.

b. Activity Diagram Pencarian Aset

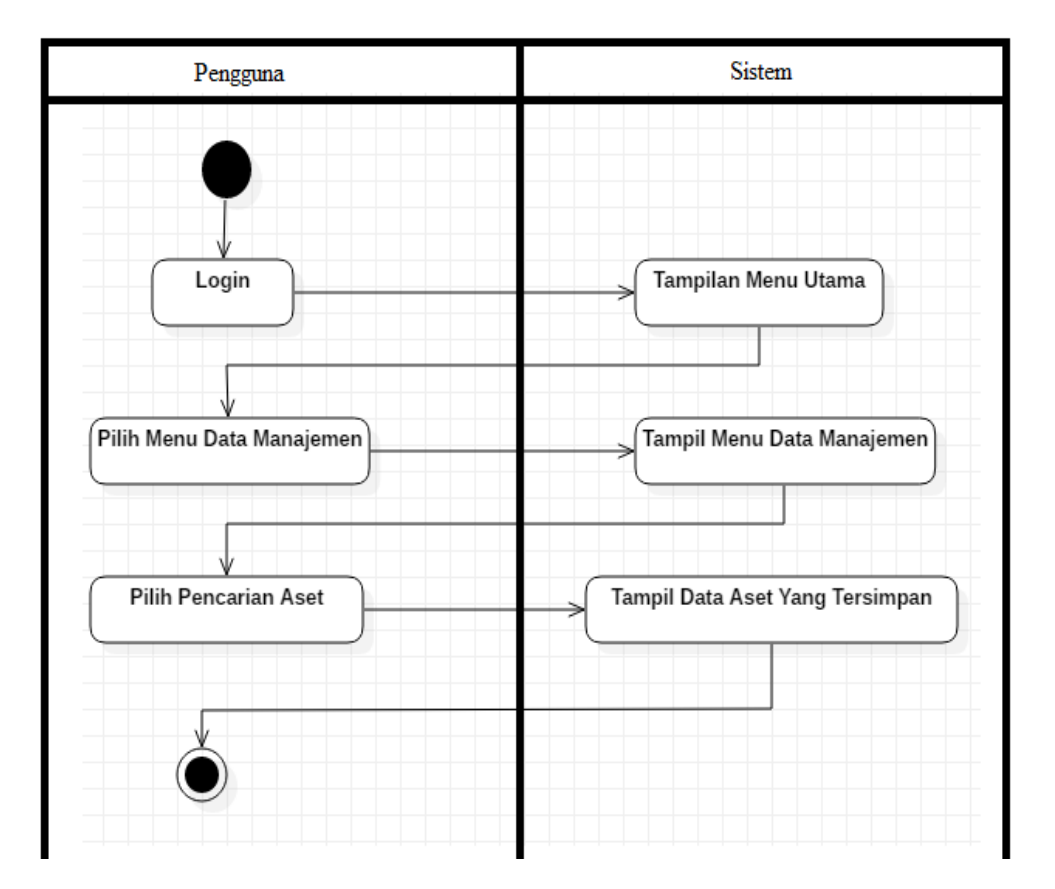

**Gambar 3.5** Activity Diagram Pencarian Aset Sumber : Data Olahan Peneliti (2019)

Pada gambar 3.5 merupakan penjelasan mengenai tahapan yang perlu di jalankan dalam pencarian aset, dimulai ketika pengguna login kemudian sistem akan memunculkan tampilan menu utama. Kemudian pengguna akan menekan fitur data manajemen dan sistem akan memunculkan beberapa menu yang bisa di gunakan di lanjutkan dengan memilih pencarian aset, dan sistem akan memunculkan data-data yang sudah tersimpan.

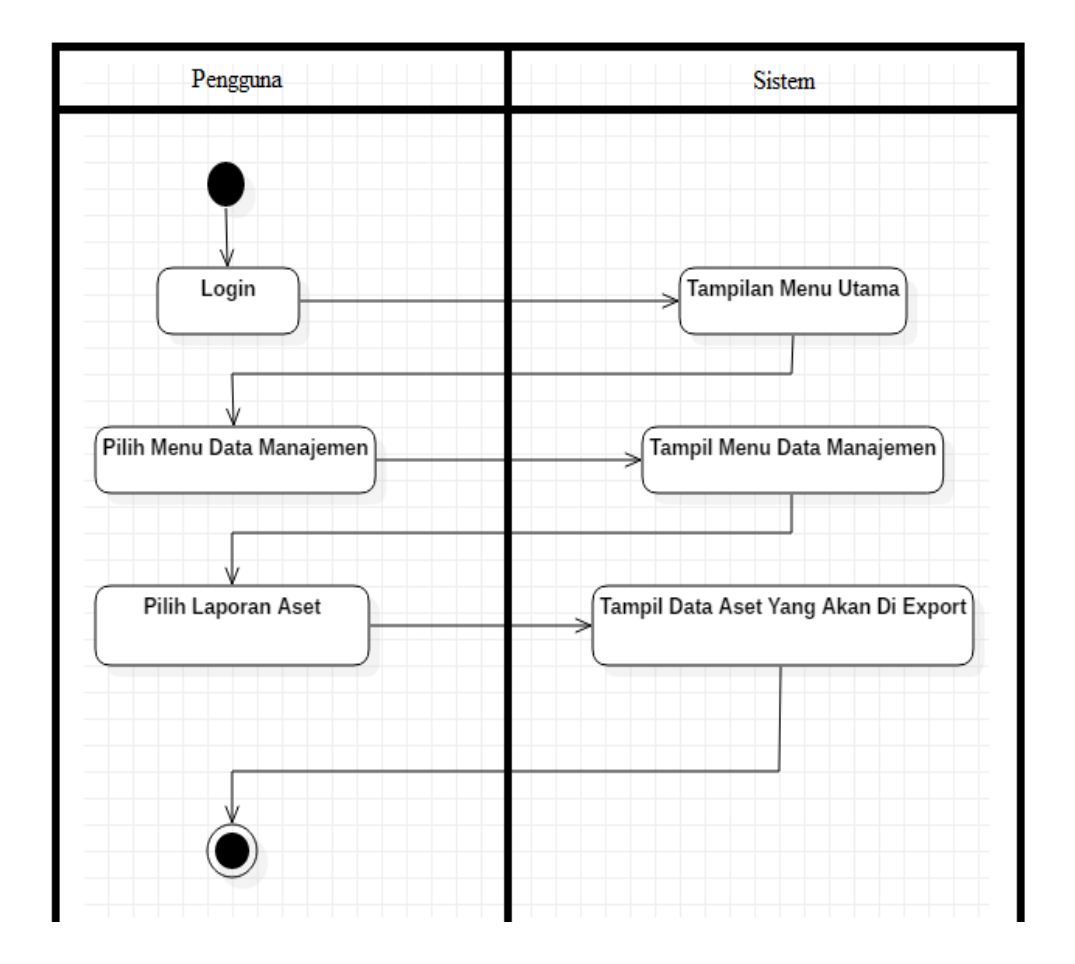

c. Activity Diagram Laporan Aset

**Gambar 3.6** Activity Diagram Laporan Aset Sumber : Data Olahan Peneliti (2019)

Pada gambar 3.6 menjelaskan tentang tahapan yang perlu di lakukan saat akan export laporan aset, di mulai dari pengguna login kemudian sistem akan menampilkan tampilan menu utama. Kemudian pengguna akan menekan fitur data manajemen dan sistem akan memunculkan beberapa menu yang bisa di gunakan di lanjutkan dengan memilih laporan aset dan sistem akan menampilkan data yang sudah tersimpan dan akan di export.

3. *Sequence Diagram*

*Sequence Diagram* merupakan salah satu diagram yang ada pada *UML* (*Unified Modified Languange*), sequence diagram ini menggambarkan interaksi dinamis antar obyek dan mengindikasikan komunikasi di antara obyek-obyek tersebut.

a. *Sequence Diagram* Input Data Gardu

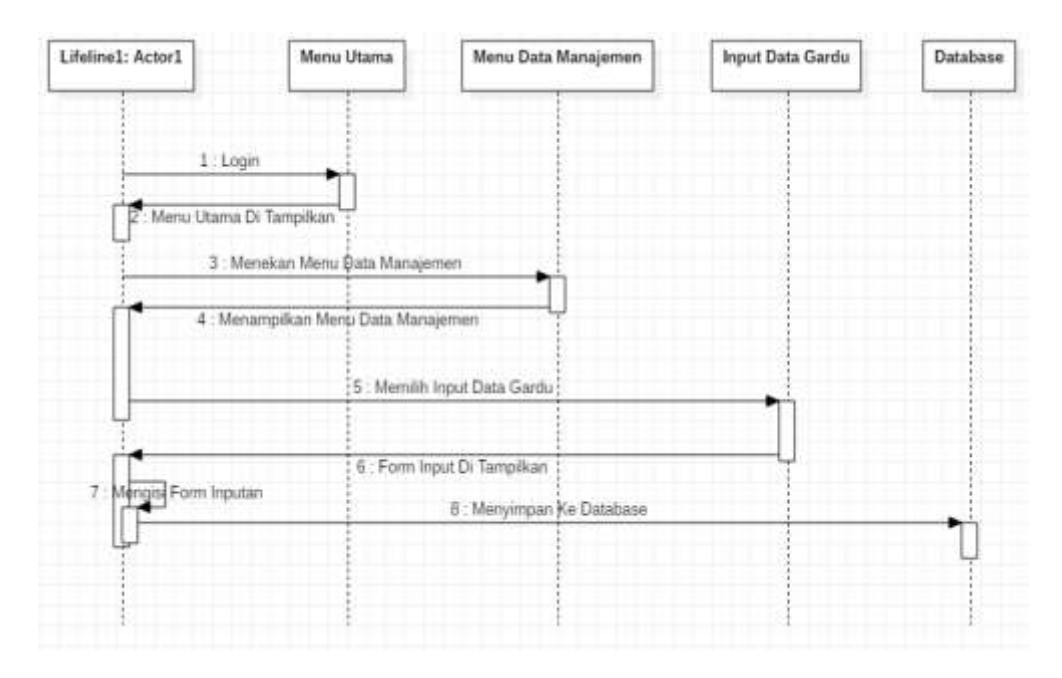

**Gambar 3.7** Sequence Diagram Input Data Gardu Sumber : Data Olahan Peneliti (2019)

Gambar 3.7 menunjukkan Sequence diagram ketika pengguna akan menginput data gardu. Pengguna akan login kedalam aplikasi dan sistem akan memunculkan tampilan utama pada aplikasi, lalu pengguna akan menekan menu data manajemen dan sistem akan menampilkan menu di dalam data manajemen. Kemudian pengguna memilih input data gardu dan sistem akan menampilkan form input data gardu, pengguna akan mengisi form tersebut dan jika sudah di isi maka pengguna akan menekan tombol simpan dan data pada form tersebut akan tersimpan kedalam database.

b. *Sequence Diagram* Pencarian Aset

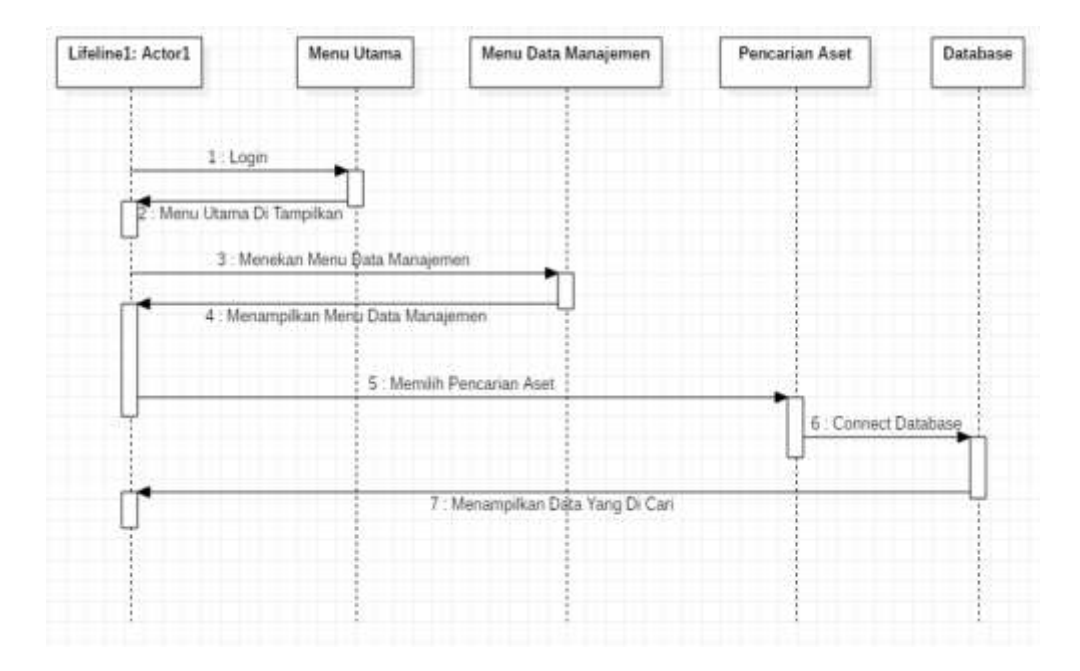

**Gambar 3.8** Sequence Diagram Pencarian Aset Sumber : Data Olahan Peneliti (2019)

Gambar 3.8 menunjukkan Sequence diagram ketika pengguna akan melakukan pencarian aset. Pengguna akan login untuk masuk kedalam tampilan menu awal, kemudian pengguna memilih pencarian aset yang ada pada menu data manajemen. Pengguna akan mencari berdasarkan kriteria yang di butuhkan lalu sistem akan menampilkan data tersebut dari database.

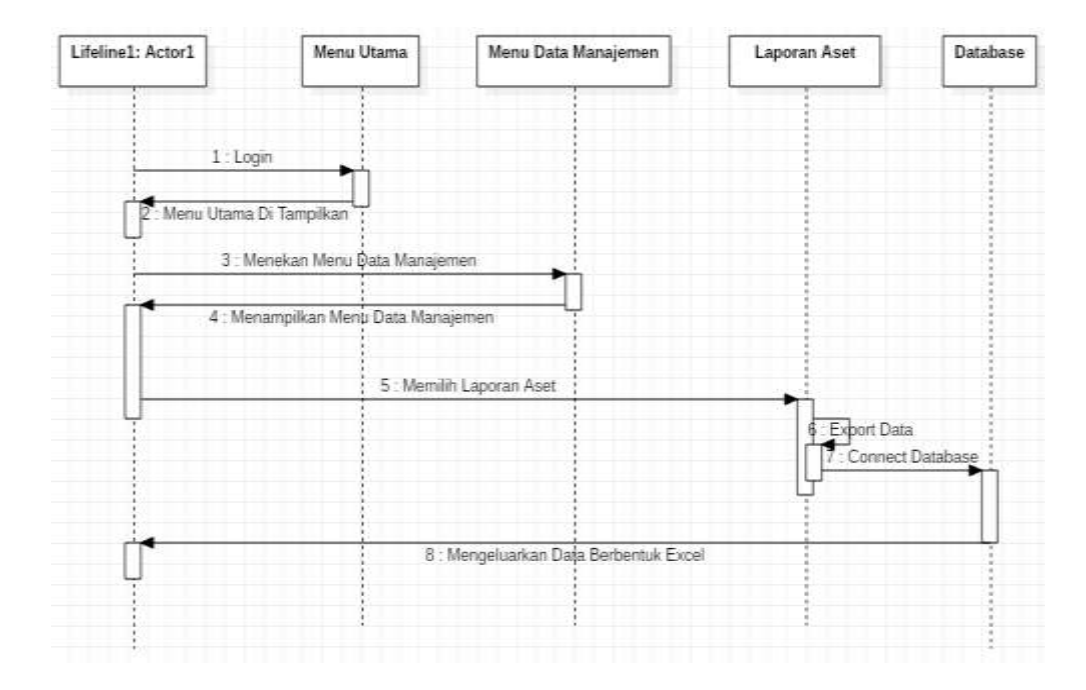

#### c. *Sequence Diagram* Laporan Aset

**Gambar 3.9** Sequence Diagram Laporan Aset Sumber : Data Olahan Peneliti (2019)

Gambar 3.9 menunjukkan Sequence diagram ketika pengguna akan meng export laporan aset. Pengguna akan login untuk masuk kedalam halaman utama lalu memilih laporan aset pada menu data manajemen. Kemudian pengguna akan meng klik tombol export dan sistem akan men generate laporan aset menjadi format excel.

#### **3.3.2. Storyboard**

*Storyboard* adalah desain rancangan awal aplikasi yang akan di bangun sebelumnya, sehingga bisa memberikan gambaran dari aplikasi yang akan di hasilkan. Hal ini bertujuan untuk menganalisa apakah desain penempatan atau

fitur sudah sesuai dan dapat di identifikasi oleh pengguna aplikasi ini nantinya.

1. Rancangan Tampilan Halaman Login

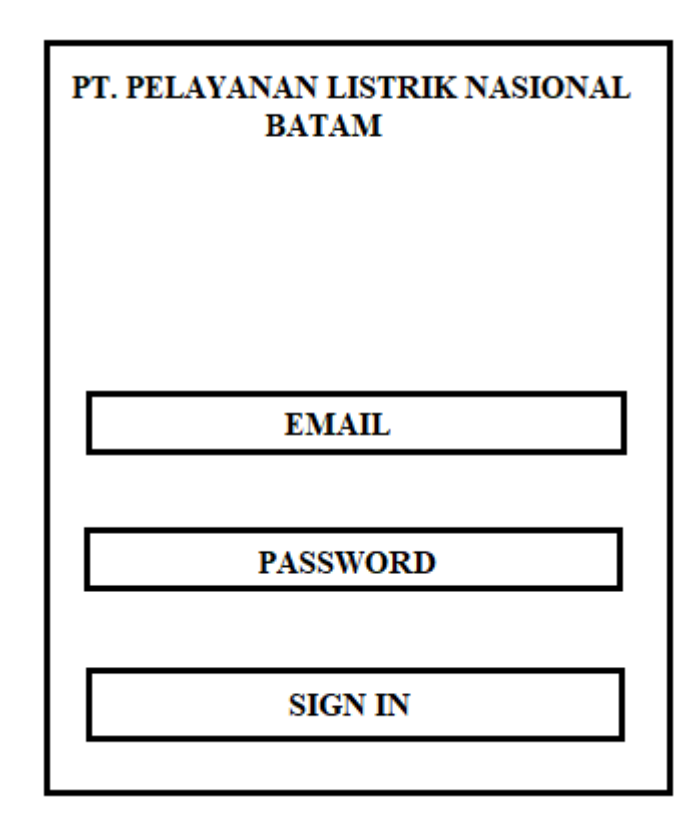

**Gambar 3.10** Rancangan Halaman Login Sumber : Data Olahan Peneliti (2019)

Gambar 3.10 merupakan halaman login dari aplikasi monitoring gardu distribusi.

2. Rancangan Tampilan Halaman Utama / Dashboard

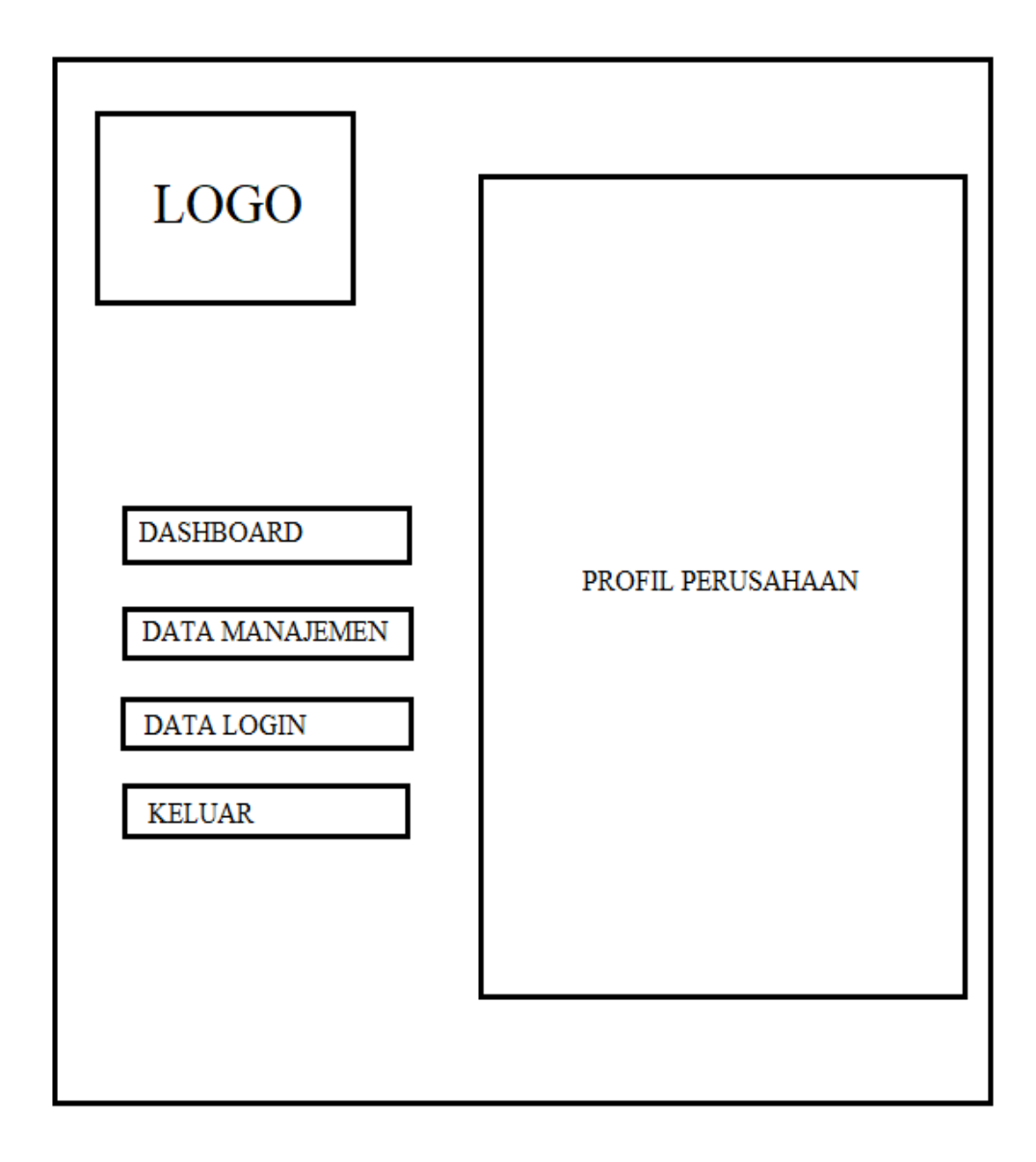

**Gambar 3.11** Rancangan Halaman Utama / Dashboard Sumber : Data Olahan Peneliti (2019)

Gambar 3.11 merupakan rancangan halaman utama / dashboard pada aplikasi monitoring gardu distribusi, tampilan halaman utama akan menampilkan profil perusahaan.

3. Rancangan Menu Data Manajemen

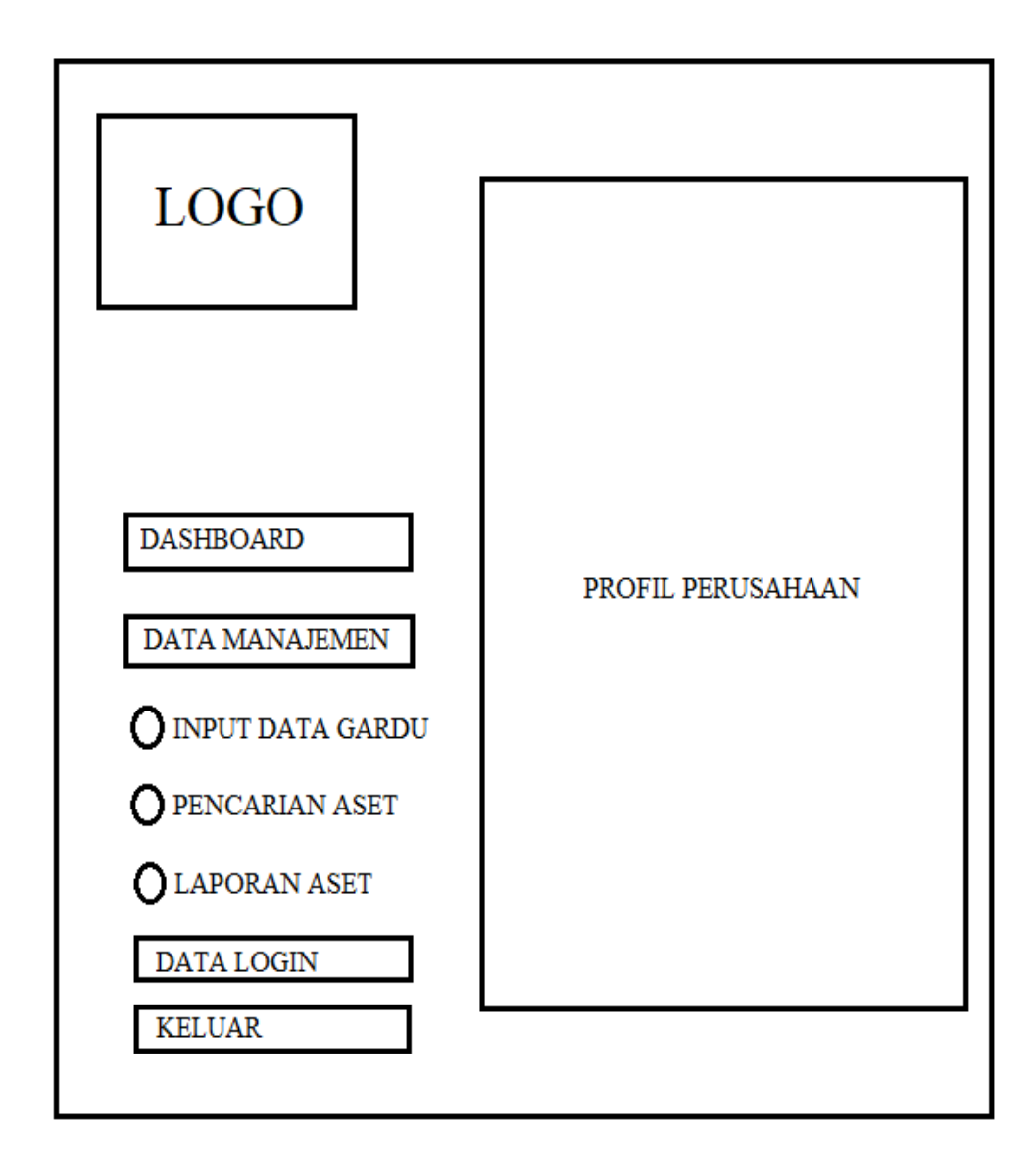

**Gambar 3.12** Rancangan Menu Data Manajemen Sumber : Data Olahan Peneliti (2019)

Gambar 3.12 merupakan rancangan menu data manajemen dari aplikasi monitoring gardu distribusi, di menu ini merupakan tempat untuk fitur meng input data gardu, melakukan pencarian aset dan menarik data aset oleh pengguna.

4. Rancangan Tampilan Form Input Data Gardu

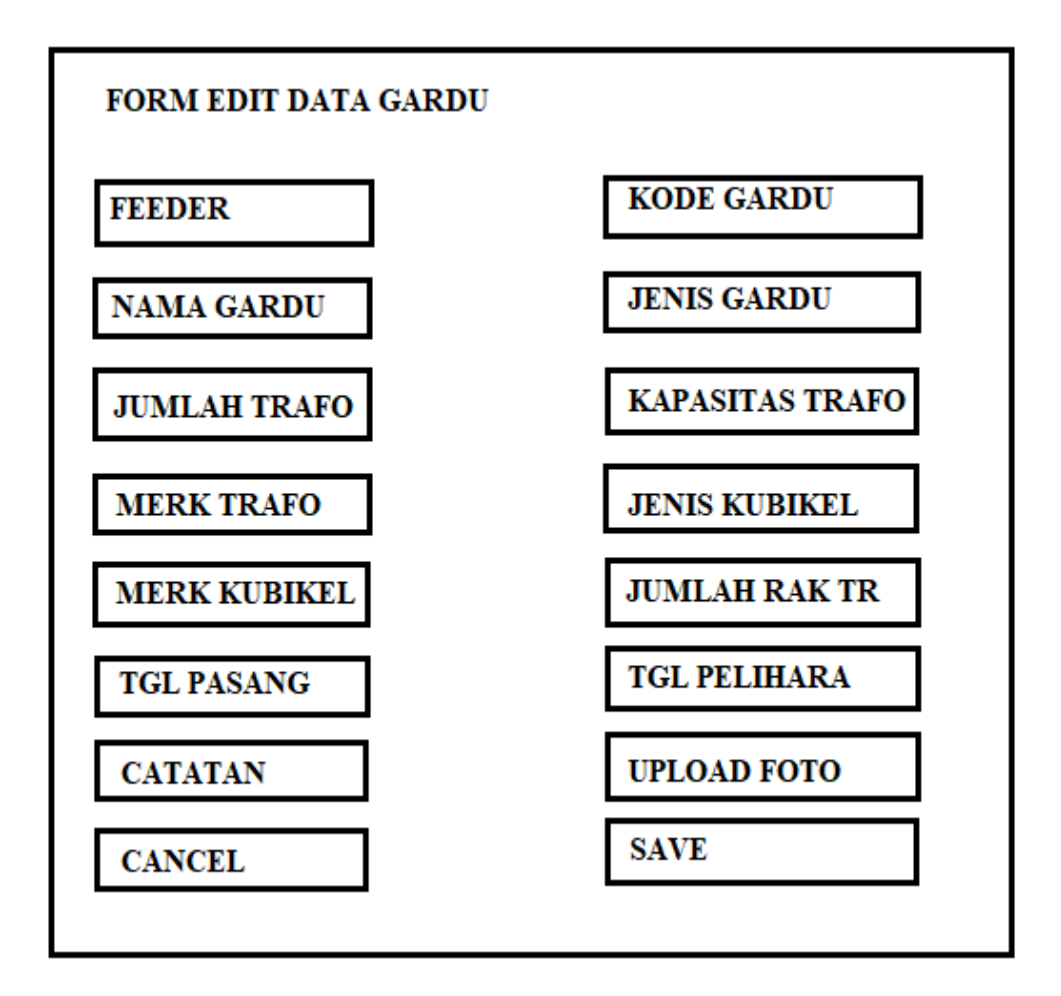

**Gambar 3.13** Rancangan Form Input Data Gardu Sumber : Data Olahan Peneliti (2019)

Gambar 3.13 merupakan rancangan form input data gardu, pada form ini akan

di isi data-data mengenai foto dan informasi gardu distribusi.

5. Rancangan Tampilan Pencarian Aset

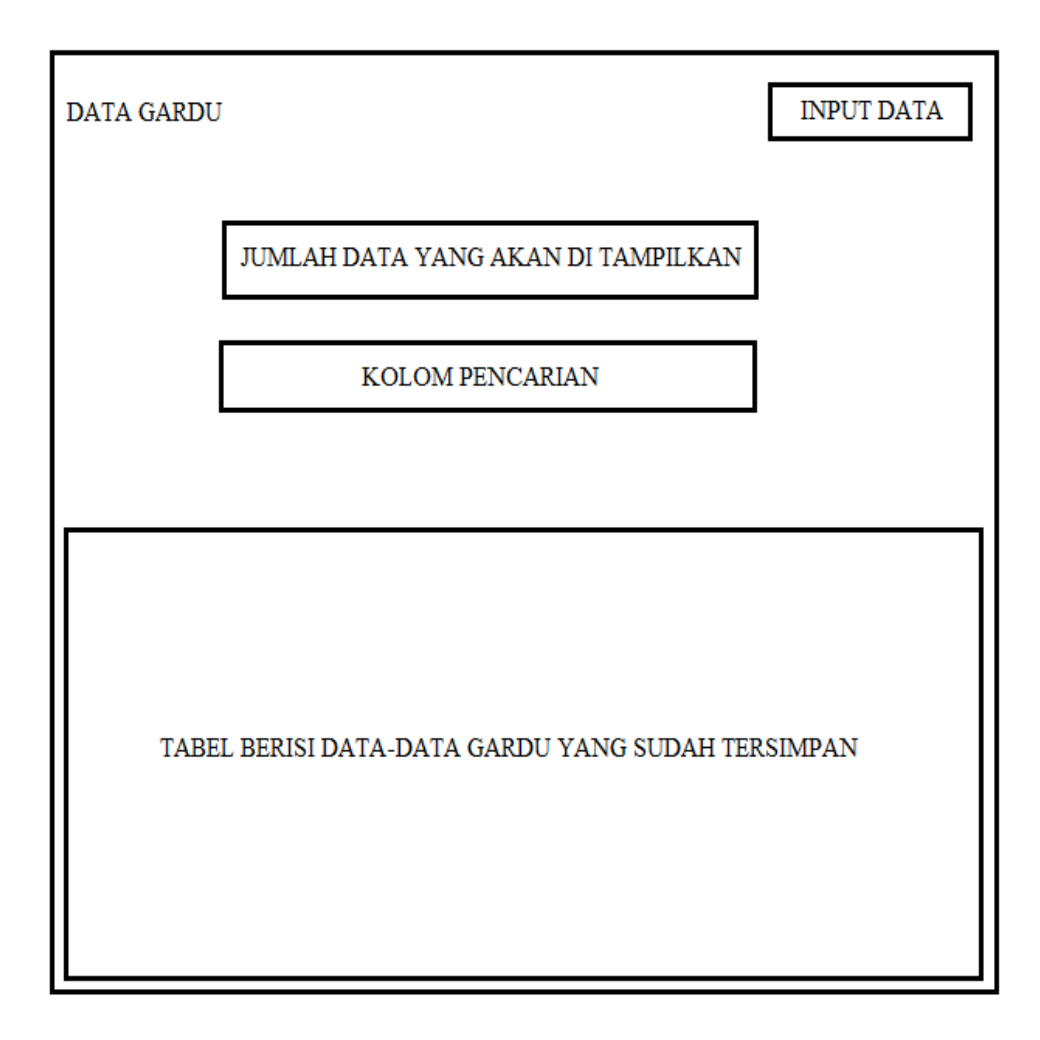

**Gambar 3.14** Rancangan Tampilan Pencarian Aset Sumber : Data Olahan Peneliti (2019)

Gambar 3.14 merupakan rancangan tampilan pencarian aset, pada tampilan ini terdapat kolom jumlah data yang akan di tampilkan, kolom pencarian aset dan data-data aset yang sudah terinput.

6. Rancangan Tampilan Laporan Aset

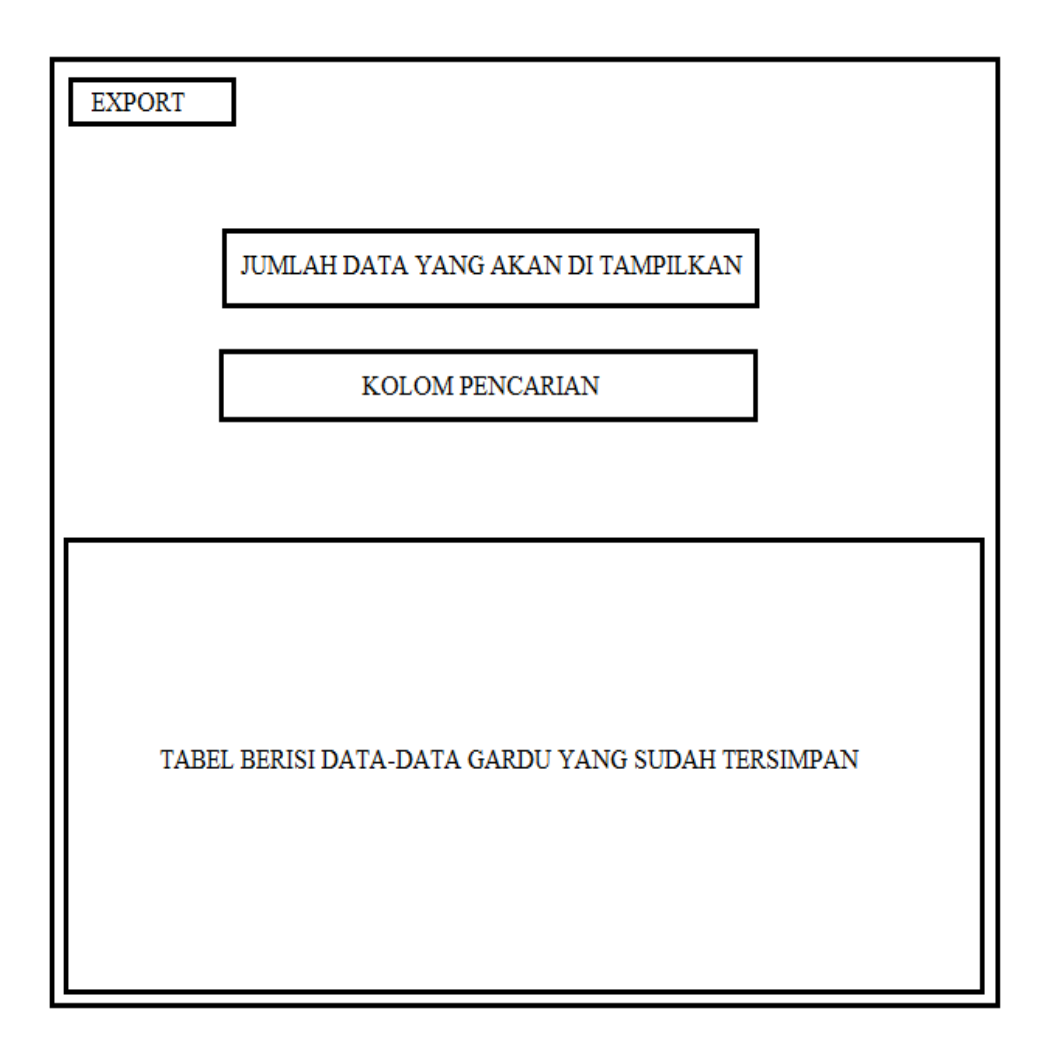

**Gambar 3.15** Rancangan Tampilan Laporan Aset Sumber : Data Olahan Peneliti (2019)

Gambar 3.15 merupakan rancangan tampilan laporan aset, pada tampilan ini terdapat tombol export untuk menarik data-data gardu distribusi, kolom jumlah data yang akan di tampilkan, kolom pencarian aset dan data-data aset yang sudah tersimpan.

7. Rancangan Tampilan Data Login

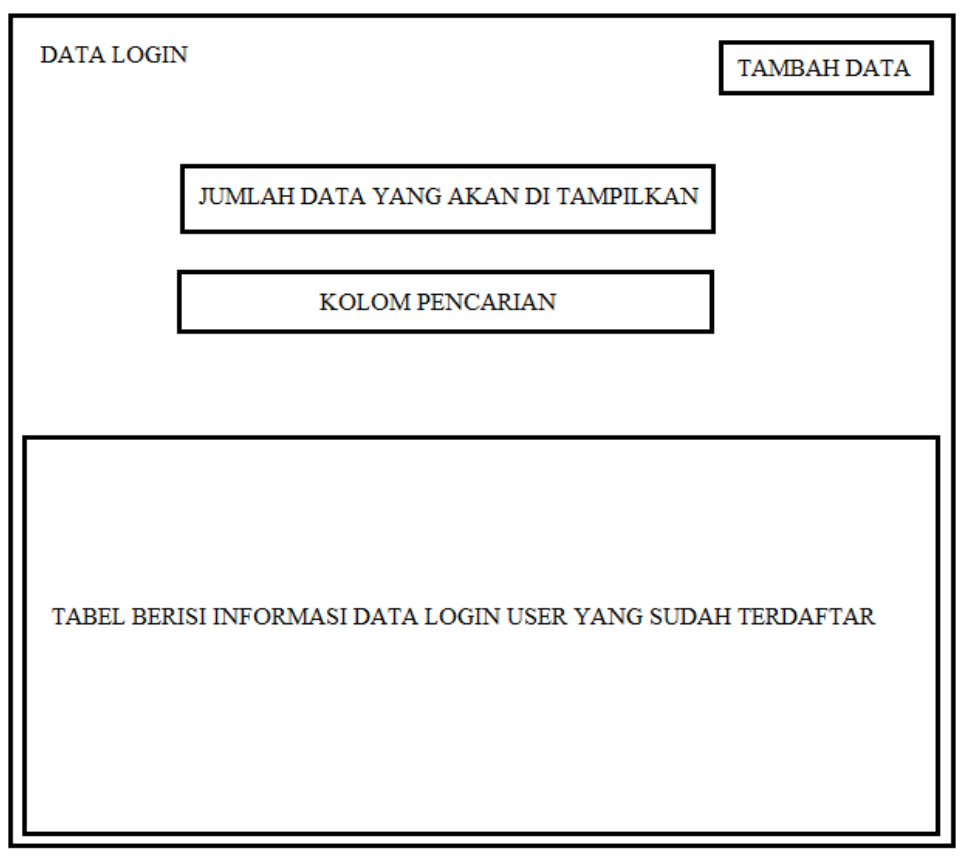

**Gambar 3.16** Rancangan Tampilan Data Login Sumber : Data Olahan Peneliti (2019)

Gambar 3.16 merupakan rancangan tampilan data login, pada tampilan ini terdapat tombol untuk menambah data atau user baru dan tabel berisi informasi user yang telah di buat.

### **3.4 Lokasi Dan Jadwal Penelitian**

## **3.4.1 Lokasi**

Penelitian ini dilakukan di PT PLN Batam yang terletak di Komplek Pertokoan Capitol Superblock Imperium Blok B1,B2A Jl. Jenderal Sudirman, Baloi. Kota Batam, Provinsi Kepulauan Riau.

## **3.4.2 Jadwal Penelitian**

Setiap penelitian memerlukan jadwal kegiatan yang akan di laksanakan yang berisi jadwal apa saja yang akan di lakukan selama penelitian, jadwal penelitian untuk memperoleh data dan informasi akan di laksanakan pada bulan juli 2019. Berikut jadwal penelitian selengkapnya :

|                | Kegiatan                                               | Tahun 2018/2019 |                |   |                |                |                |                |                |              |                |                |                |              |                |   |                |              |                |                |                |
|----------------|--------------------------------------------------------|-----------------|----------------|---|----------------|----------------|----------------|----------------|----------------|--------------|----------------|----------------|----------------|--------------|----------------|---|----------------|--------------|----------------|----------------|----------------|
| $\rm No$       |                                                        | Mar '19         |                |   | Apr '19        |                |                |                | Mei '19        |              |                |                | Juni '19       |              |                |   | Jul '19        |              |                |                |                |
|                |                                                        | $\mathbf{1}$    | $\overline{2}$ | 3 | $\overline{4}$ | $\overline{1}$ | $\overline{2}$ | $\overline{3}$ | $\overline{4}$ | $\mathbf{1}$ | $\overline{2}$ | $\overline{3}$ | $\overline{4}$ | $\mathbf{1}$ | $\overline{2}$ | 3 | $\overline{4}$ | $\mathbf{1}$ | $\overline{2}$ | $\overline{3}$ | $\overline{4}$ |
| $\mathbf{1}$   | Pengajuan<br>Judul                                     |                 |                |   |                |                |                |                |                |              |                |                |                |              |                |   |                |              |                |                |                |
| $\overline{2}$ | Penyusunan<br>Bab I                                    |                 |                |   |                |                |                |                |                |              |                |                |                |              |                |   |                |              |                |                |                |
| 3              | Penyusunan<br>${\rm Bab\ II}$                          |                 |                |   |                |                |                |                |                |              |                |                |                |              |                |   |                |              |                |                |                |
| $\overline{4}$ | Penyusunan<br>Bab III                                  |                 |                |   |                |                |                |                |                |              |                |                |                |              |                |   |                |              |                |                |                |
| 5              | Penyusunan<br>Bab IV                                   |                 |                |   |                |                |                |                |                |              |                |                |                |              |                |   |                |              |                |                |                |
| 6              | Penyusunan<br>Bab V,<br>Daftar<br>Pustaka,<br>Lampiran |                 |                |   |                |                |                |                |                |              |                |                |                |              |                |   |                |              |                |                |                |

**Tabel 3. 1 Jadwal Penelitian**

Sumber : Data Olahan Peneliti (2019)